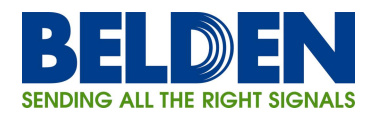

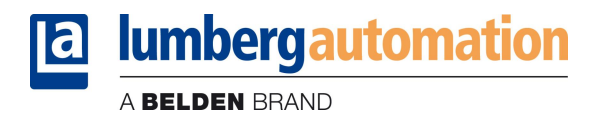

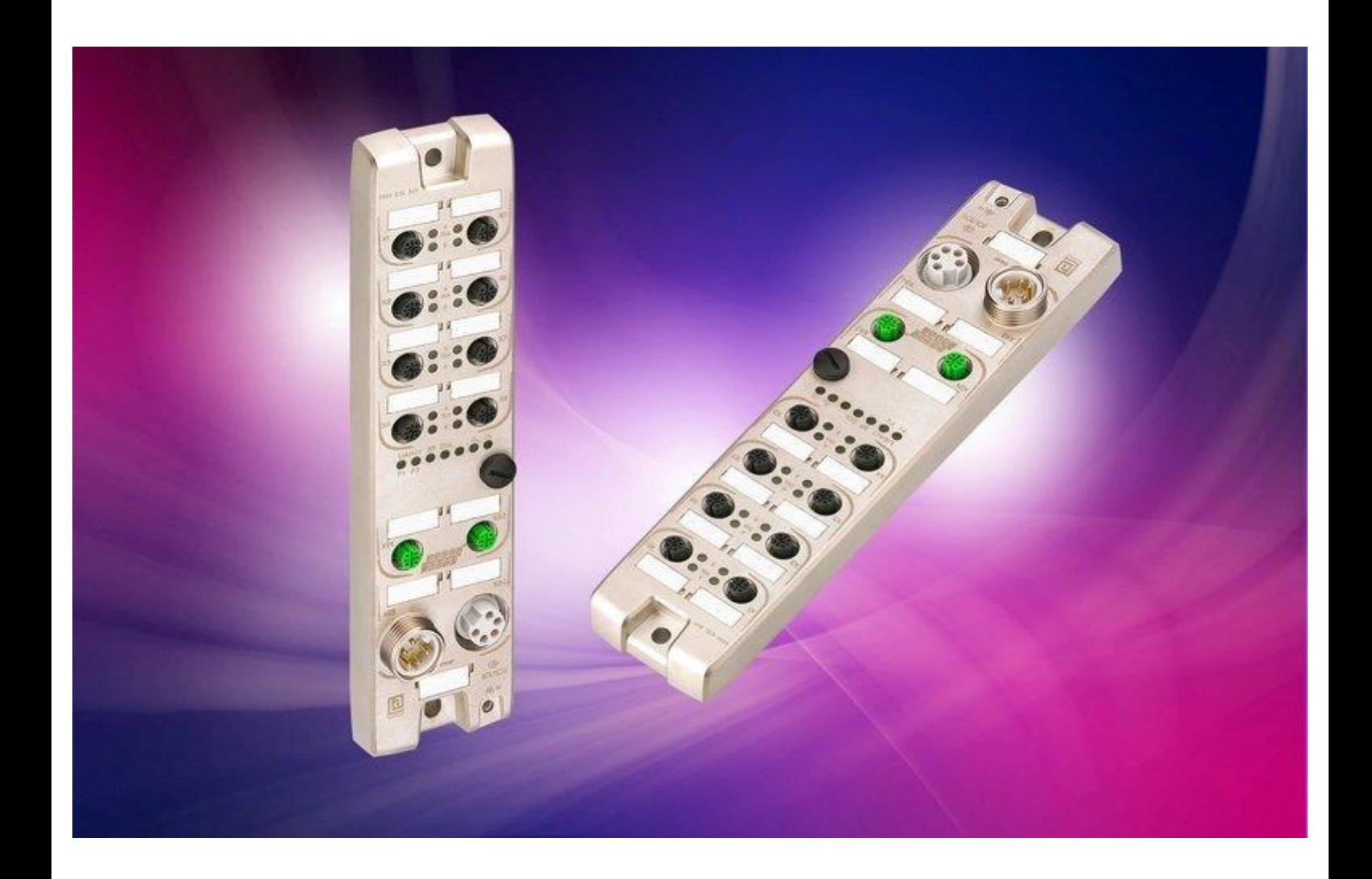

Technisches Handbuch LioN-R PROFINET 0980 ESL 801-PNET 16DI-M12-R 0980 ESL 802-PNET 16DO-M12-R 0980 ESL 803-PNET 8DI/8DO-M12-R

# Inhaltsverzeichnis

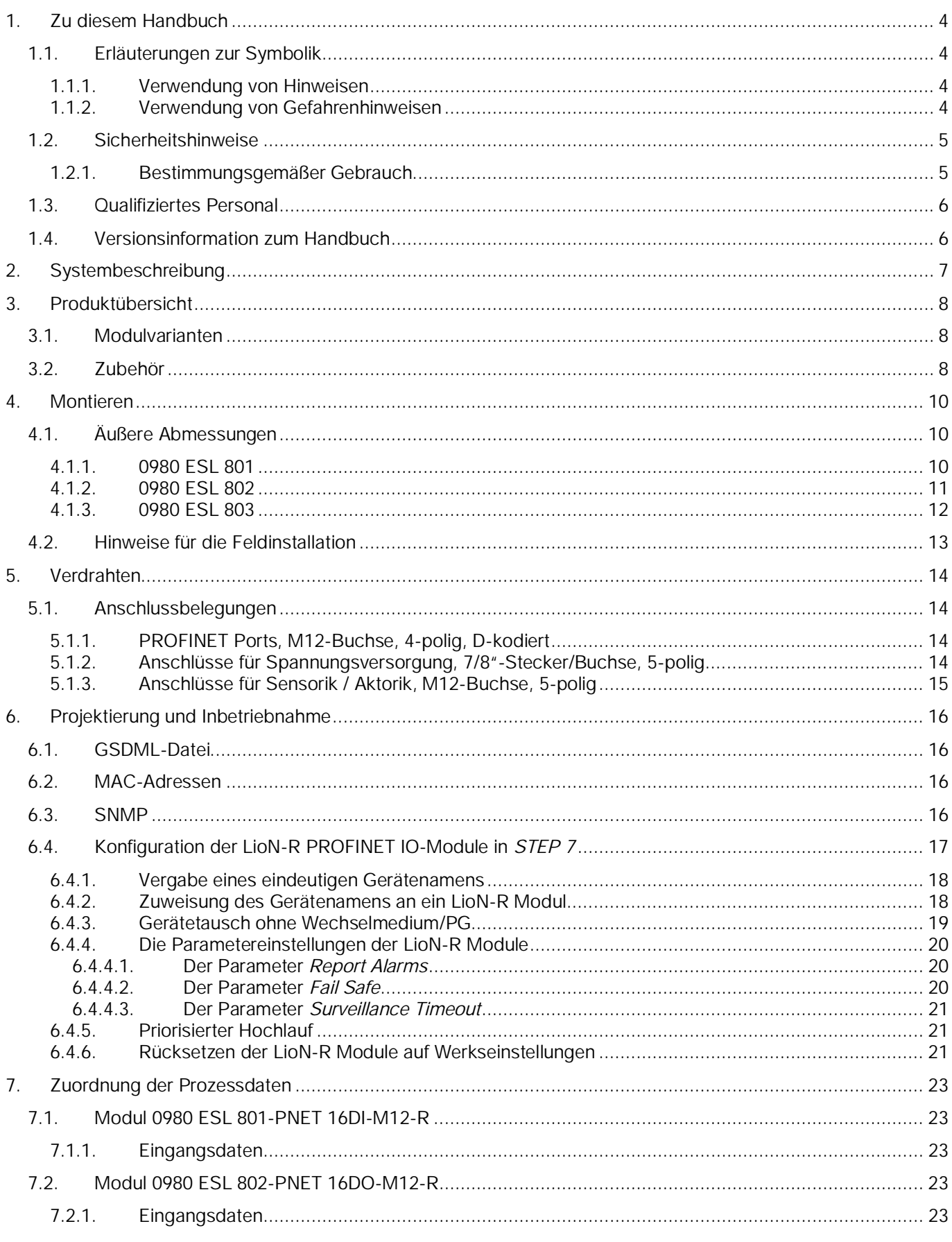

A BELDEN BRAND

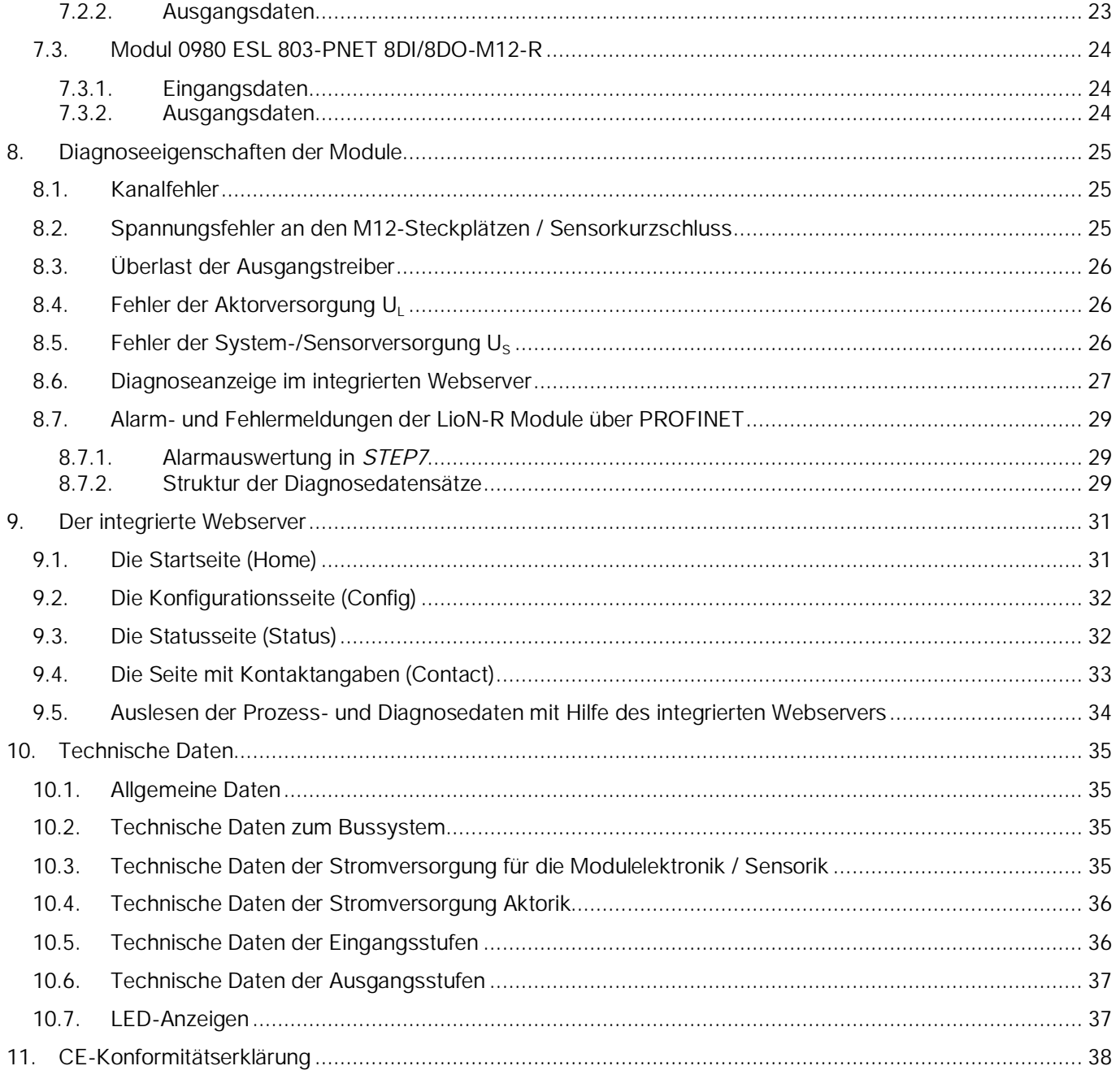

# 1. Zu diesem Handbuch

Bitte lesen Sie die Montage- und Betriebsanleitung in diesem Handbuch sorgfältig, bevor Sie die LioN-R E/A-Module mit PROFINET IO-Schnittstelle in Betrieb nehmen. Das Handbuch sollte an einem Ort aufbewahrt werden, der für alle Benutzer zugänglich ist.

Die in diesem Handbuch verwendeten Texte, Abbildungen, Diagramme und Beispiele dienen ausschließlich der Erläuterung zur Bedienung und Anwendung der LioN-R E/A-Module mit PROFINET IO-Schnittstelle.

Sollten sich weitergehende Fragen zur Installation und Inbetriebnahme der Geräte ergeben, sprechen Sie uns bitte an. Wir stehen Ihnen jederzeit gerne zur Verfügung.

Belden Deutschland GmbH – Lumberg Automation™– Im Gewerbepark 2 D-58579 Schalksmühle Deutschland Telefon: +49 (0) 23 55 / 5044-000 Fax: +49 (0) 23 55 / 5044-333 Email: support-automation@belden.com Internet: www.lumberg-automation.com

Belden Deutschland GmbH -Lumberg Automation™- behält sich vor, jederzeit technische Änderungen oder Änderungen dieses Handbuches ohne besondere Hinweise vorzunehmen.

### 1.1. Erläuterungen zur Symbolik

#### 1.1.1. Verwendung von Hinweisen

Hinweise auf wichtige Informationen sind besonders gekennzeichnet. Sie werden wie folgt dargestellt:

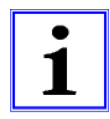

#### 1.1.2. Verwendung von Gefahrenhinweisen

Gefahrenhinweise werden wie folgt gekennzeichnet:

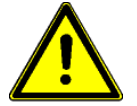

GEFAHR: Bei Nichteinhaltung entsprechender Vorsichtsmaßnahmen besteht eine Gefahr für Leben und Gesundheit des Anwenders.

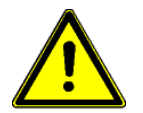

ACHTUNG:

Die Nichtbeachtung von Vorsichtsmaßnahmen kann eine mögliche Beschädigung von Geräten und anderen Sachwerten zur Folge haben.

## 1.2. Sicherheitshinweise

### 1.2.1. Bestimmungsgemäßer Gebrauch

Die in diesem Handbuch beschriebenen Geräte dienen als dezentrale Ein-/Ausgabe-Baugruppen in einem PROFINET IO-Netzwerk.

Unsere Produkte wurden unter Beachtung der Sicherheitsnormen entwickelt, gefertigt, geprüft und dokumentiert. Bei Beachtung der für die Projektierung, der Montage und den bestimmungsgemäßen Betrieb beschriebenen Handhabungsvorschriften und sicherheitstechnischen Anweisungen gehen von den Produkten im Normalfall keine Gefahren für Personen oder Sachen aus.

Die Module erfüllen die Anforderungen der

- EMV-Richtlinie (89/336/EWG, 93/68/EWG und 93/44/EWG)
- Niederspannungsrichtlinie (73/23/EWG)

Sie sind ausgelegt für den Einsatz im Industriebereich. Die industrielle Umgebung ist dadurch gekennzeichnet, dass Verbraucher nicht direkt an das öffentliche Niederspannungsnetz angeschlossen sind. Für den Einsatz im Wohnbereich, in Geschäfts- und Gewerbebereichen sind zusätzliche Maßnahmen zu treffen.

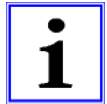

#### Warnung!

Diese Einrichtung kann im Wohnbereich Funkstörungen verursachen; in diesem Fall kann vom Betreiber verlangt werden, angemessene Maßnahmen durchzuführen.

Die einwandfreie und sichere Funktion des Produkts erfordert einen sachgemäßen Transport, Lagerung, Aufstellung und Montage sowie sorgfältige Bedienung.

Der bestimmungsgemäße Betrieb der Geräte ist nur bei vollständig montiertem Gehäuse gewährleistet. Alle an diese Module angeschlossenen Geräte müssen die Anforderungen der EN 61558-2-4 und EN 61558-2-6 erfüllen.

Projektierung, Installation, Inbetriebnahme, Wartung und Prüfung der Geräte dürfen nur von einer anerkannt ausgebildeten Elektrofachkraft, die mit den Sicherheitsstandards der Automatisierungstechnik vertraut ist, durchgeführt werden.

Bei der Projektierung, Installation, Inbetriebnahme, Wartung und Prüfung der Geräte müssen die für den spezifischen Einsatzfall gültigen Sicherheits- und Unfallverhütungsvorschriften beachtet werden.

Es dürfen nur Leitungen und Zubehör installiert werden, die den Anforderungen und Vorschriften für Sicherheit, elektromagnetische Verträglichkeit und ggf. Telekommunikations-Endgeräteeinrichtungen sowie den Spezifikationsangaben entsprechen. Informationen darüber, welche Leitungen und Zubehör zur Installation zugelassen sind, erhalten Sie von Belden Deutschland GmbH - Lumberg Automation™ oder sind in diesem Handbuch beschrieben.

# 1.3. Qualifiziertes Personal

Die Anforderungen an das Personal richten sich nach den Anforderungsprofilen, die vom ZVEI, VDMA oder vergleichbaren Organisationen beschrieben wurden.

Nur Elektrofachkräfte, die den Inhalt dieses Handbuches kennen, dürfen die beschriebenen Produkte installieren und warten. Dies sind Personen, die

- aufgrund ihrer fachlichen Ausbildung, Kenntnis und Erfahrung sowie Kenntnis der einschlägigen Normen die auszuführenden Arbeiten beurteilen und mögliche Gefahren erkennen können.
- aufgrund einer mehrjährigen Tätigkeit auf vergleichbarem Gebiet den gleichen Kenntnisstand wie nach einer fachlichen Ausbildung haben.

Eingriffe in die Hard- und Software unserer Produkte, soweit sie nicht in diesem Handbuch beschrieben sind, dürfen nur durch Belden Deutschland GmbH -Lumberg Automation™ vorgenommen werden.

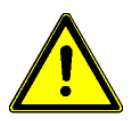

#### Warnung!

Unqualifizierte Eingriffe in die Hard- oder Software oder die Nichtbeachtung der in diesem Handbuch gegebenen Warnhinweise können schwere Personen- oder Sachschäden zur Folge haben.

# 1.4. Versionsinformation zum Handbuch

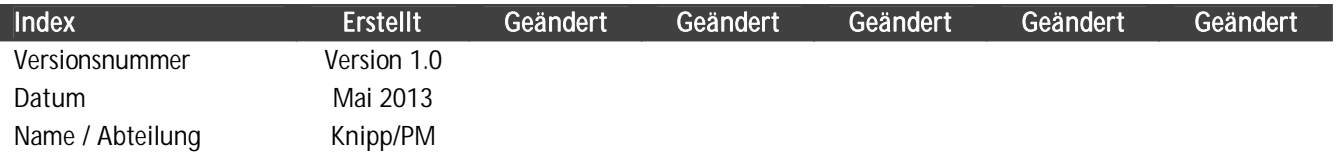

# 2. Systembeschreibung

Die LioN (Lumberg I/O-Network)-R Modulserie umfasst eigenständige Feldbusgeräte für den dezentralen Einsatz in rauer Industrieumgebung. Die Geräte bieten eine einfache Handhabung der E/A-Daten in einem übergeordneten Bussystem. Sie eignen sich besonders für Einsatzstellen in Maschinen und Anlagen mit einer moderaten E/A-Konzentration auf verteilten Baugruppen.

Die LioN-R I/O-Modulserie verfügt über ein sehr robustes Metallgehäuse aus Zinkdruckguss. Die Modulelektronik ist durch das komplett vergossene Gehäuse gegen Umwelteinflüsse vollständig geschützt. Als Schutzart bieten die Module IP67. Der zulässige Temperaturbereich der Module beträgt -10 °C bis + 60 °C. Die Modulserie ist daher sehr gut für den direkten Feldeinsatz in rauer Industrieumgebung geeignet.

Trotz des robusten Designs bietet die Modulserie kompakte Abmessungen und ein geringes Gewicht.

Der integrierte 2-Port Ethernet-Switch der Module erlaubt den Aufbau einer Linien- oder Sterntopologie für das PROFINET IO-Netzwerk.

Die LioN-R Modulserie besteht aus drei Arten von Modulen mit unterschiedlicher I/O-Funktionalität. Module mit 16 digitalen Eingängen (16 DI), 16 digitalen Ausgängen (16 DO) und 8 digitalen Eingängen / 8 digitalen Ausgängen (8DI/8DO) stehen zur Verfügung. Der Ausgangsstrom beträgt 1,6 A pro Kanal. Die Ausgangsstromkreise sind galvanisch vom restlichen Netzwerk und der Sensorelektronik getrennt.

Die Module mit Ausgangsfunktionalität bieten eine Fail-Safe-Funktion. Während der Konfiguration dieser Module kann das Verhalten jedes einzelnen Ausgangskanals im Falle einer Unterbrechung oder Verlusts der Kommunikation eingestellt werden.

Für den Anschluss des Netzwerks und der E/A-Geräte bietet die Modulreihe den weit verbreiteten M12-Steckverbinder mit A-Kodierung für die E/A-Signale und D-Kodierung für das Netzwerk. Darüber hinaus sind die Steckverbinder farbkodiert um eine Verwechslung der Anschlüsse zu verhindern.

Gemäß der PROFINET-Spezifikation erhalten die Module ihre Netzwerk-Parameter von einem DCP-Server. Drehschalter sind nicht erforderlich.

# 3. Produktübersicht

#### 3.1. Modulvarianten

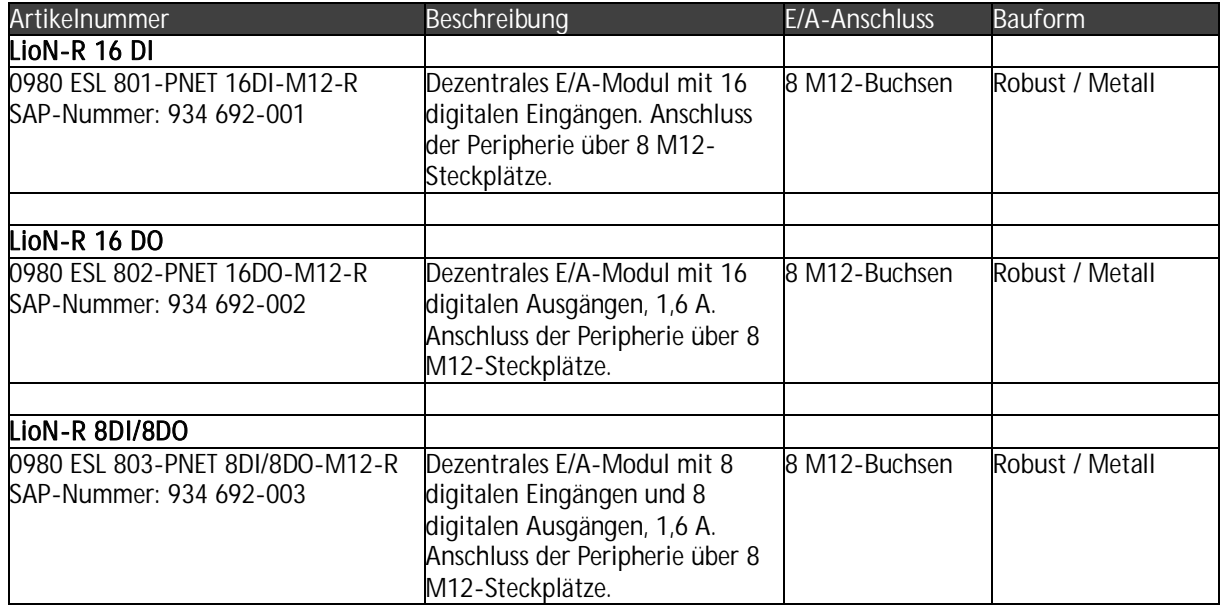

# 3.2. Zubehör

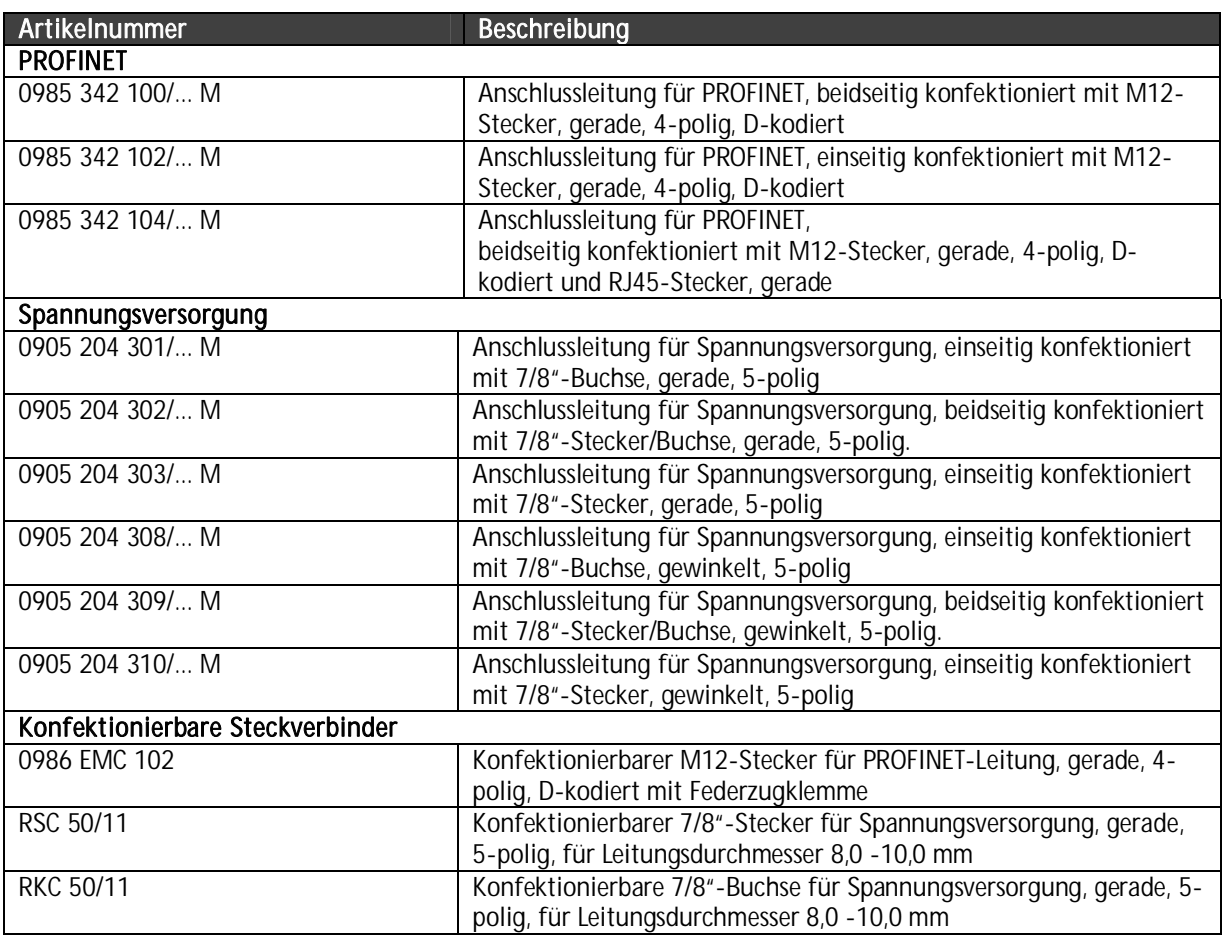

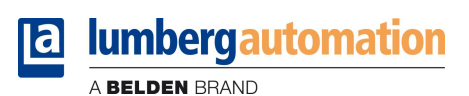

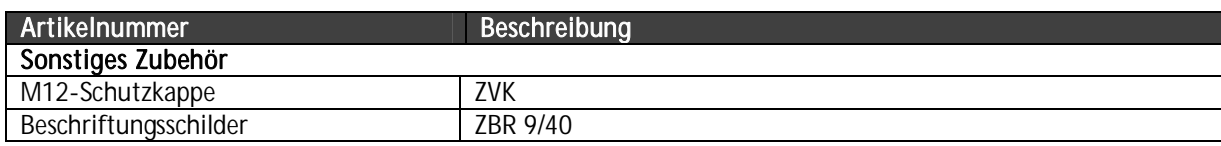

Technisches Handbuch LioN-R PROFINET

# 4. Montieren

# 4.1. Äußere Abmessungen

4.1.1. 0980 ESL 801

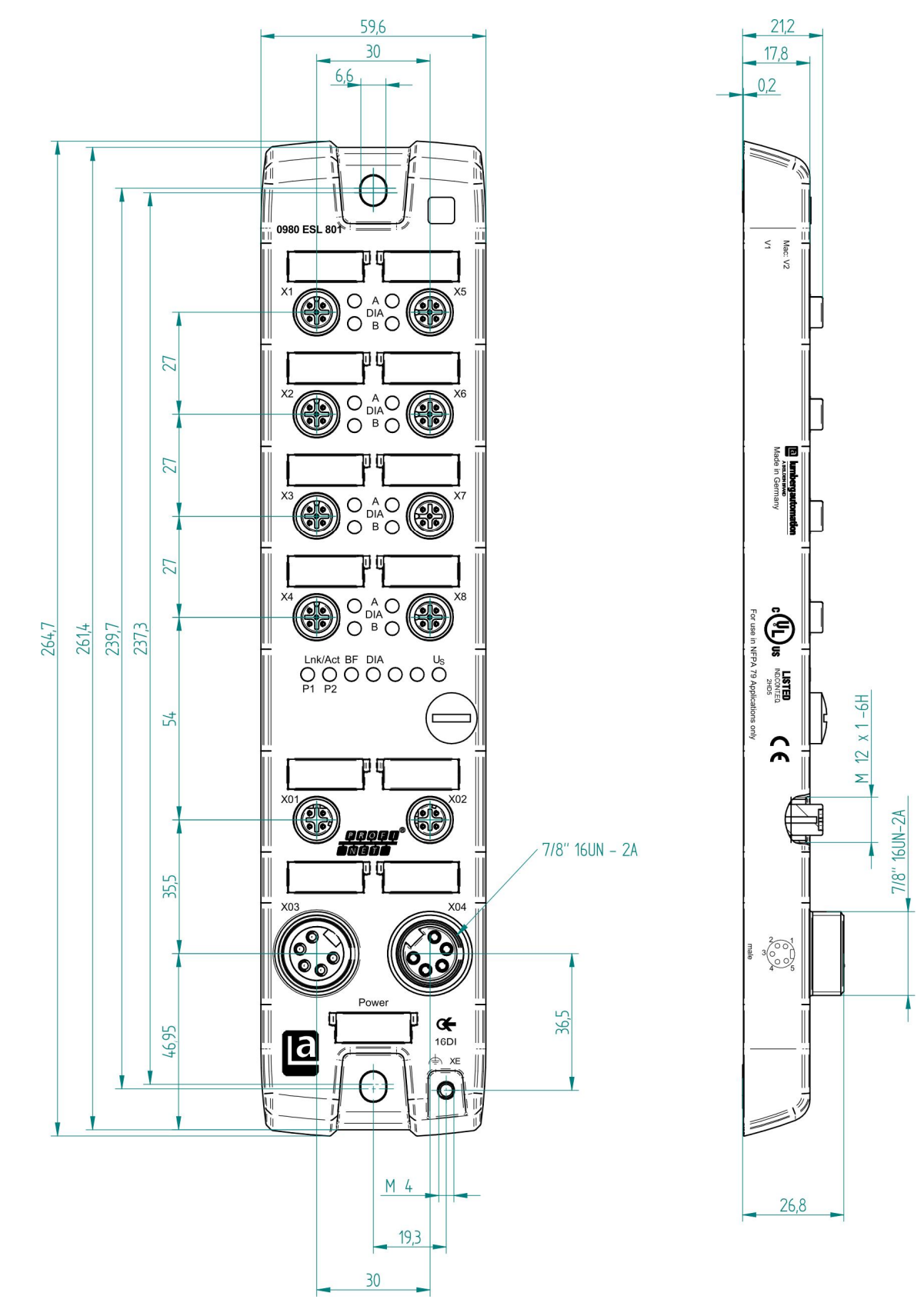

# 4.1.2. 0980 ESL 802

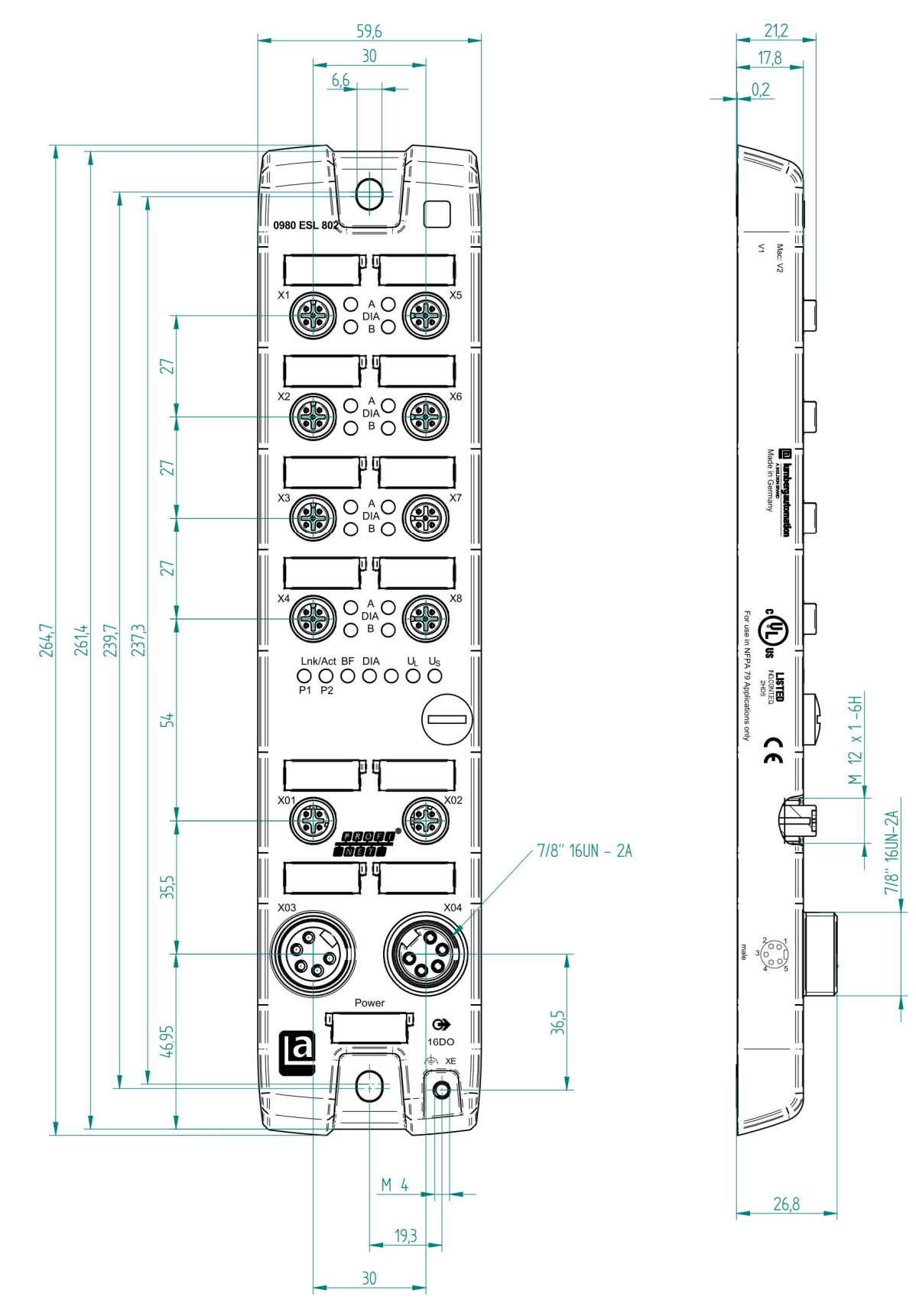

# 4.1.3. 0980 ESL 803

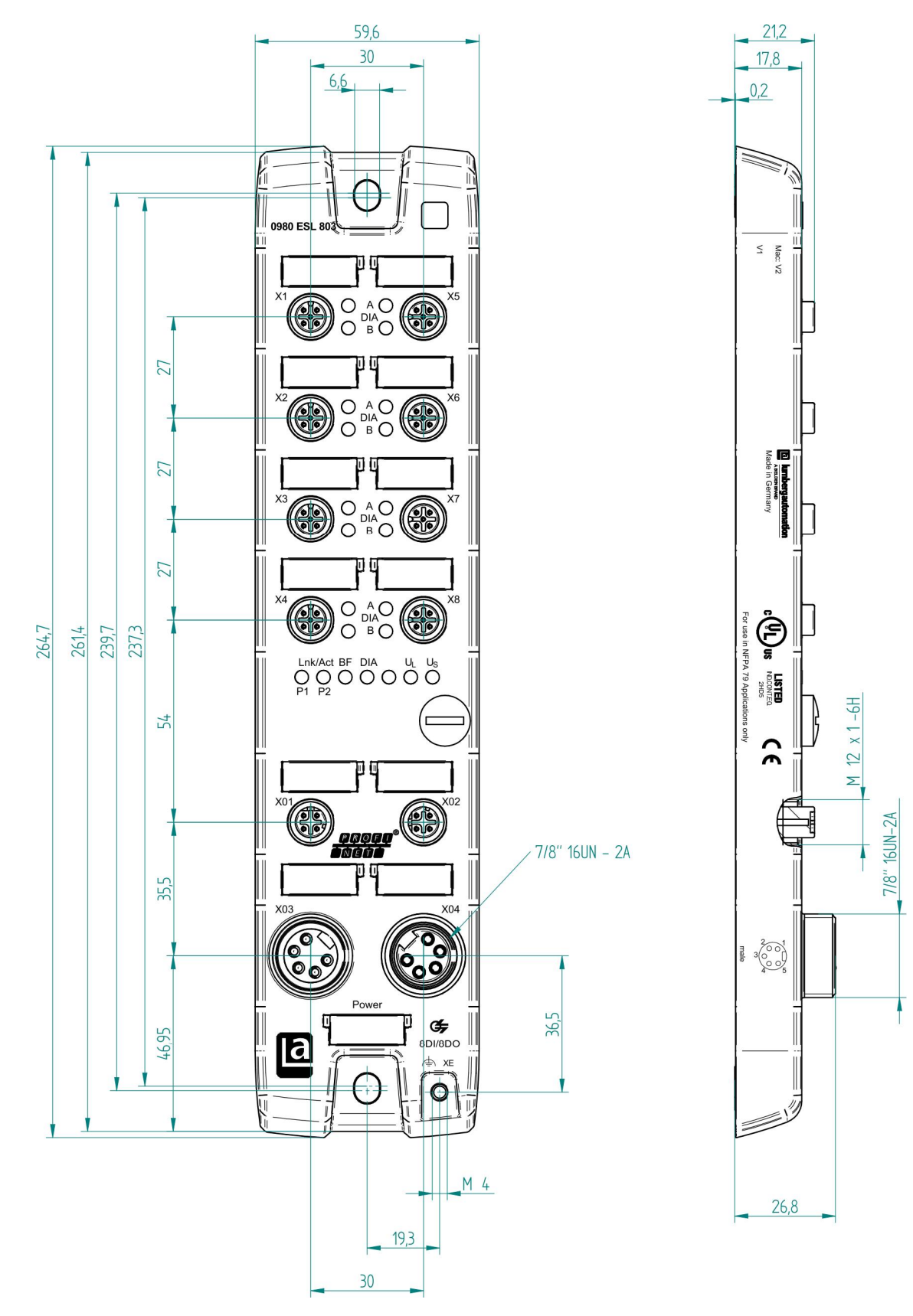

# 4.2. Hinweise für die Feldinstallation

Die Module sind auf eine ebene Fläche mit jeweils zwei Schrauben zu montieren.

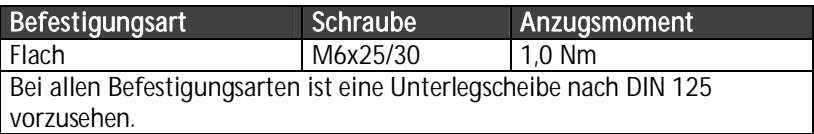

#### Wichtiger Hinweis:

Für die Ableitung von Störströmen bzw. für die EMV-Festigkeit verfügen die Module über einen Erdanschluss mit einem M4-Gewinde, welcher mit dem Zeichen Erde und XE markiert ist.

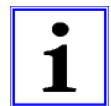

Es ist erforderlich, ein Modul durch eine niederimpedante Verbindung mit der Bezugserde zu verbinden. Im Falle einer geerdeten Montagefläche kann die Verbindung direkt über die Befestigungsschrauben hergestellt werden.

Bei nicht geerdeter Montagefläche ist ein Masseband oder eine geeignete PE-Leitung zu verwenden! Das Masseband oder die PE-Leitung ist durch eine M4-Schraube am Erdungspunkt anzuschliessen. Es wird empfohlen, die Befestigungsschraube mit einer Unterleg- und Zahnscheibe zu unterlegen.

# 5. Verdrahten

#### 5.1. Anschlussbelegungen

Alle Kontaktanordnungen, die in diesem Kapitel dargestellt sind, zeigen die Ansicht von vorne auf den Steckbereich der Steckverbinder.

# 5.1.1. PROFINET Ports, M12-Buchse, 4-polig, D-kodiert

Farbkodierung der Anschlüsse: **grün** 

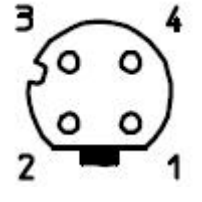

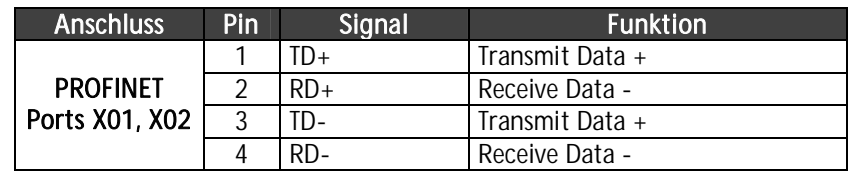

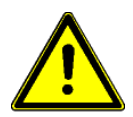

ACHTUNG, Zerstörungsgefahr! Spannungsversorgung (24 V DC) nie auf die Datenleitungen legen.

### 5.1.2. Anschlüsse für Spannungsversorgung, 7/8"-Stecker/Buchse, 5-polig

Farbkodierung des Anschlusses: grau

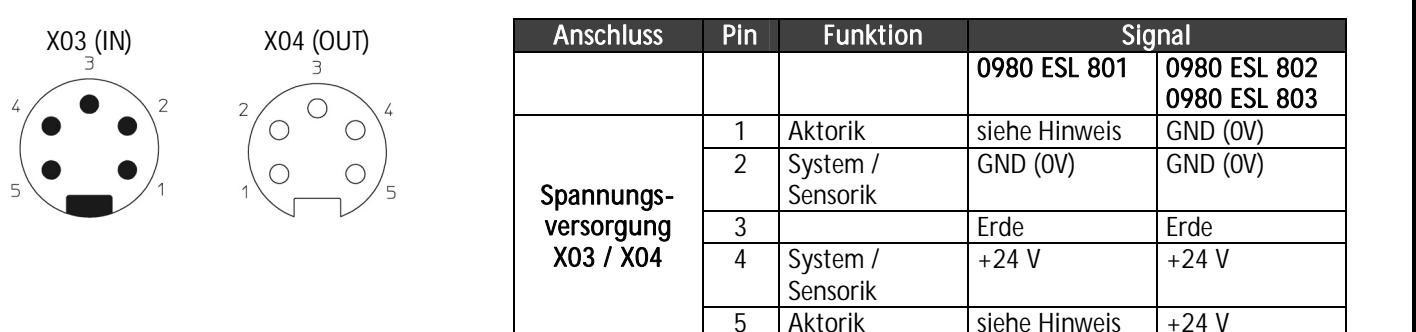

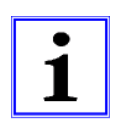

#### Wichtiger Hinweis!

Für das Eingangsmodul 0980 ESL 801 werden die beiden Kontakte 1 und 5 für die Spannungsversorgung der Aktorik nicht benötigt. Gleichwohl sind diese beiden Kontakte auf Stecker- und Buchsenseite miteinander gebrückt, um eine 5-polige Weiterleitung der Spannungsversorgung zu einem nachfolgenden Modul zu ermöglichen.

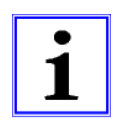

Die Netzgeräte, welche für die System/Sensor- und Aktorversorgung verwendet werden, müssen PELV (Protective Extra Low Voltage) oder SELV (Safety Extra Low Voltage) entsprechen. Stromversorgungen nach EN 61558-2-6 (Trafo) oder EN 60950-1 (Schaltnetzteile) erfüllen diese Anforderungen.

# 5.1.3. Anschlüsse für Sensorik / Aktorik, M12-Buchse, 5-polig

Farbkodierung der Anschlüsse: schwarz

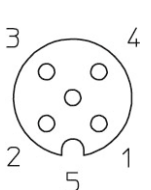

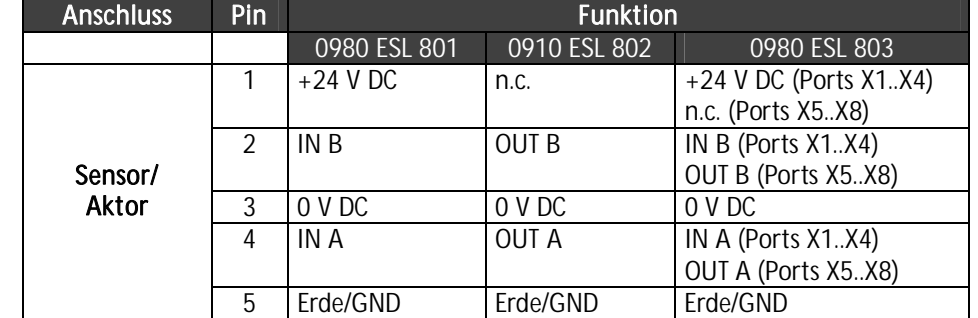

### 6. Projektierung und Inbetriebnahme

Die auf den nachfolgenden Seiten beschriebene Konfiguration und Inbetriebnahme der LioN-R PROFINET Module wurde mit Hilfe der STEP7-Software der Siemens AG durchgeführt. Bei Verwendung eines Steuerungssystems eines anderen Steuerungsanbieters beachten Sie bitte die zugehörige Dokumentation.

## 6.1. GSDML-Datei

Zur Konfiguration der LioN-R Module im Steuerungssystem wird eine GSD-Datei im XML-Format benötigt. Diese kann von unserer Homepage

http://www.beldensolutions.com/de/Service/Downloadcenter/Software\_Lumberg/index.phtml

heruntergeladen werden. Auf Anfrage wird die GSDML-Datei auch vom Support-Team zugeschickt.

Die Datei trägt den Namen:

GSDML-V2.3-LumbergAutomation-0980ESL80x-yyyymmdd.xml,

in welchem "yyyymmdd" das Ausgabedatum der Datei wiedergibt.

In STEP7 legen Sie ein neues Projekt an und öffnen den Hardware Manager HW-Konfig. Über den Menübefehl Extras – GSD-Dateien installieren... und den nachfolgenden Dialog wird die GSD-Datei installiert. Die LioN-R E/A-Module mit PROFINET-Schnittstelle stehen anschließend im Hardwarekatalog zur Verfügung.

#### 6.2. MAC-Adressen

Die Module bekommen bei der Auslieferung drei MAC-Adressen zugewiesen. Diese sind eindeutig und können vom Anwender nicht geändert werden.

#### 6.3. SNMP

Die Module unterstützen das Ethernet Netzwerkprotokoll SNMP (Simple Network Management Protokoll). Die Informationen des Netzwerkmanagements werden gemäß der MIB-II (Management Information Base) dargestellt, welche in der RFC 1213 definiert ist.

# 6.4. Konfiguration der LioN-R PROFINET IO-Module in STEP 7

Nach der Installation der GSDML-Datei für die LioN-R PROFINET-Module stehen diese im Hardwarekatalog unter PROFINET IO -Weitere FELDGERÄTE - I/O - Lumberg LioN-R zur Verfügung.

Konfigurieren Sie zunächst das Steuerungssystem in gewohnter Weise. Vergeben Sie für den PROFINET Port der Steuerung eine IP-Adresse und Subnetzmaske.

Klicken Sie anschließend im Hardwarekatalog auf die Artikelbezeichnung der Module 0980 ESL 801-PNET 16DI-M12-R, 0980 ESL 802-PNET 16DO-M12-R oder 0980 ESL 803-PNET 8DI/8DO-M12-R und bewegen Sie das gewünschte Modul an den PROFINET-Strang der Steuerung.

Das geeignete Element für die E/A-Funktion wird automatisch in den Steckplatz 1 des Baugruppenträgers eingesetzt.

Die durch den Hardwaremanager vorgegeben Eingangs- und Ausgangsadressen können geändert werden.

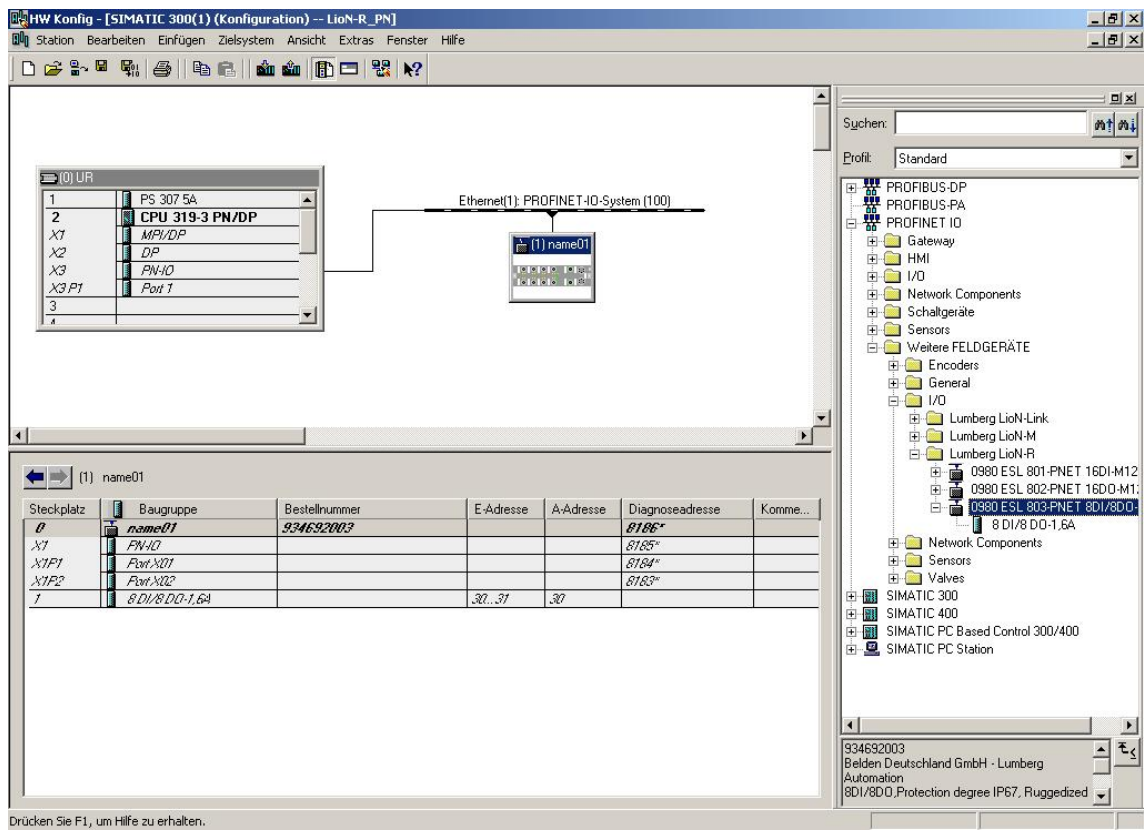

#### 6.4.1. Vergabe eines eindeutigen Gerätenamens

PROFINET IO-Geräte werden im PROFINET über einen eindeutigen Gerätenamen angesprochen. Dieser kann vom Anwender frei vergeben werden, darf jedoch nur einmal im Netzwerk vorkommen.

Wählen Sie das Modul in HW-Konfig aus und öffnen Sie den Menüpunkt Bearbeiten – Objekteigenschaften. Im sich öffnenden Dialogfenster können Sie den Gerätenamen ändern.

Kontrollieren Sie, ob die angezeigte IP-Adresse korrekt ist und sich Steuerung und Modul im gleichen Ethernet-Subsystem befinden.

Bestätigen Sie die Einstellungen mit OK.

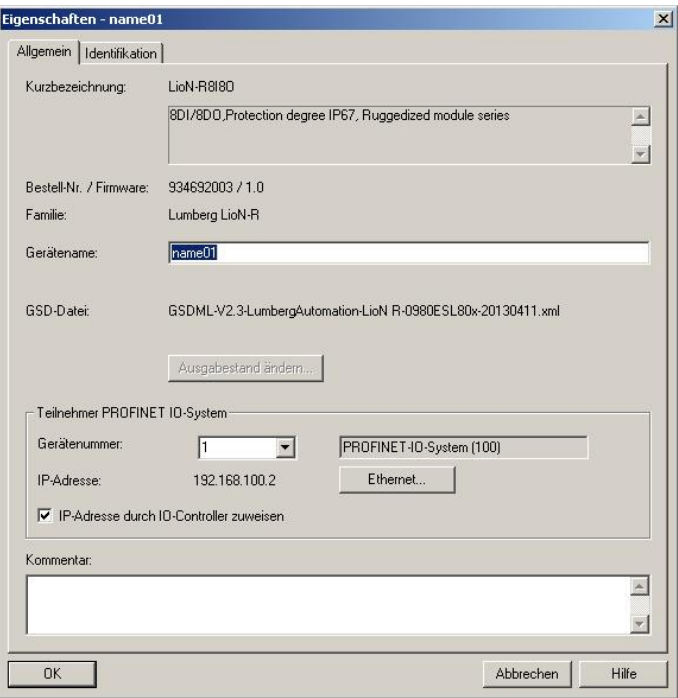

#### 6.4.2. Zuweisung des Gerätenamens an ein LioN-R Modul

Für die Zuweisung des Gerätenamens an ein Modul ist eine Online-PROFINET-Verbindung zwischen dem Programmiergerät und dem Modul erforderlich.

Wählen Sie das LioN-R Modul aus und öffnen Sie den Dialog Zielsystem – Ethernet – Gerätenamen vergeben.

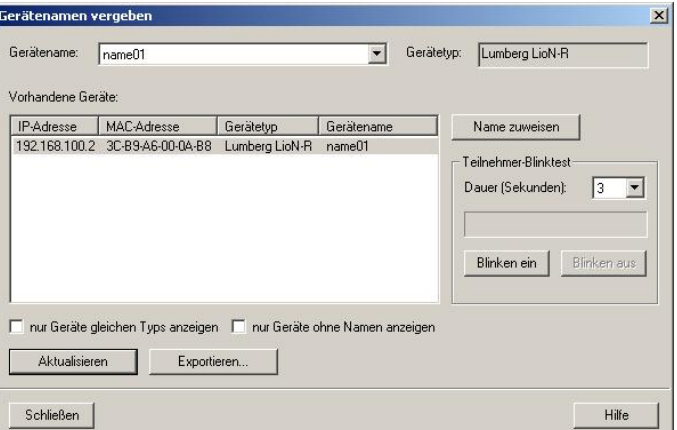

## 6.4.3. Gerätetausch ohne Wechselmedium/PG

PROFINET IO-Geräte, welche die Funktion des Gerätetauschs ohne Wechselmedium oder PG unterstützen, können in einem bestehenden PROFINET-Netzwerk durch gleiche Geräte ausgetauscht werden, ohne ein Wechselmedium oder Programmiergerät benutzen zu müssen. Der IO-Controller übernimmt in diesem Fall die Vergabe des Gerätenamens. Für die Vergabe des Gerätenamens nutzt der IO-Controller die projektierte Topologie und die von den IO-Devices ermittelten Nachbarschaftsbeziehungen.

Die LioN-R PROFINET Module unterstützen die Funktion des Gerätetauschs ohne Wechselmedium/PG.

Die Topologie des Netzwerkes muss für die Verwendung projektiert sein.

Bei der Konfiguration des IO-Controllers in HW-Konfig muss die Funktion ausgewählt sein. Durch einen Doppelklick auf den PROFINET IO-Port des Controllers öffnet sich das Eigenschaftsfenster. Aktivieren Sie die Funktion "Gerätetausch ohne Wechselmedium unterstützen".

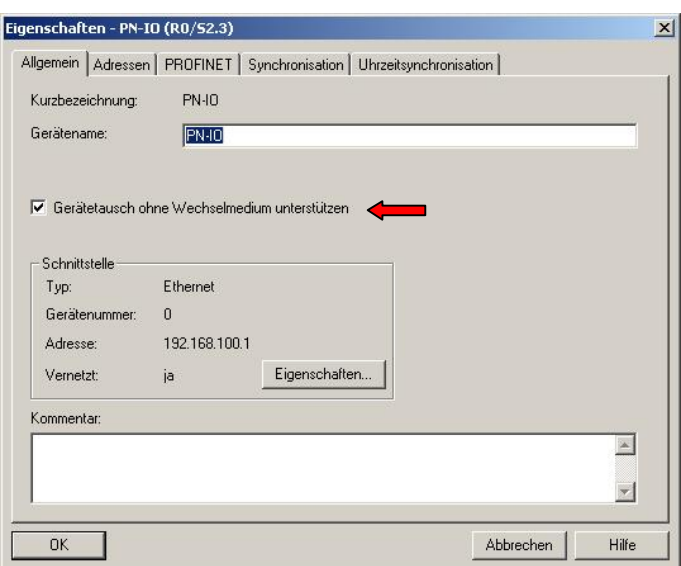

Die Verschaltungen der PROFINET-Ports der einzelnen Geräte müssen ebenfalls projektiert werden. Durch den Doppelklick auf den Port eines Gerätes in HW-Konfig öffnet sich dessen Eigenschaftsfenster. Im Register Topologie werden die Verschaltungen mit den Partnerports anderer Geräte im Netzwerk festgelegt.

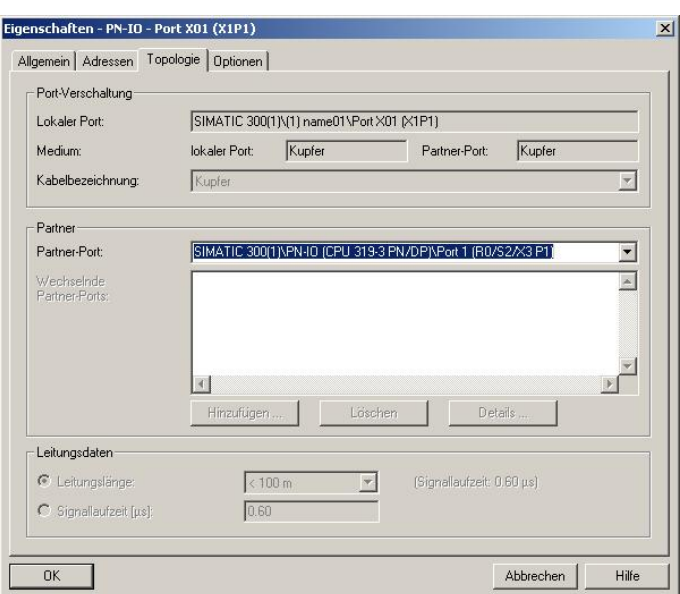

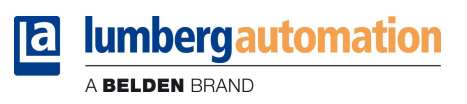

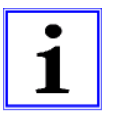

#### Hinweis!

Das Austauschgerät muss sich für den Austausch ohne Wechselmedium/PG im Auslieferungszustand (Werkseinstellungen) befinden. Gegebenenfalls müssen die Werkseinstellungen wiederhergestellt werden.

# 6.4.4. Die Parametereinstellungen der LioN-R Module

Sie erreichen die Parametereinstellung über den Menüpunkt Objekteigenschaften – Parameter. In HW Konfig wählen Sie hierzu das LioN-R Modul aus. Klicken Sie in der Konfigurationstabelle mit der rechten Maustaste auf die Zeile Steckplatz 0 und dem PROFINET-Namen des Moduls.

Das folgende Bild zeigt die Parametereinstellungen des Moduls 0980 ESL 803-PNET 8DI/8DO-M12-R.

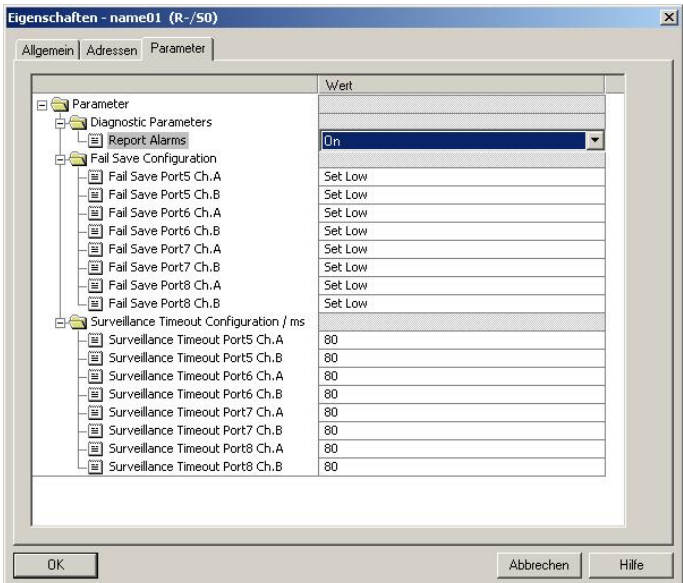

### 6.4.4.1. Der Parameter Report Alarms

Mit dieser Parametereinstellung aktivieren oder deaktivieren Sie die Alarmmeldungen der gerätespezifischen Diagnose über PROFINET.

Die Einstellung ist für alle drei verschiedenen Modultypen (16DI, 16DO, 8DI/8DO) verfügbar.

# 6.4.4.2. Der Parameter Fail Safe

Dieser Parameter wird von den Modultypen mit digitalen Ausgängen (16DO, 8DI/DO) zur Verfügung gestellt.

Die Firmware der Module stellt eine Failsafe-Funktion für die Ausgänge bereit. Während der Konfiguration der Module kann der Status der Ausgänge nach einer Unterbrechung oder einem Verlust der Kommunikation im PROFINET IO-Netzwerk definiert werden.

Die folgenden Optionen können ausgewählt werden:

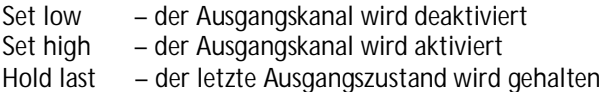

# 6.4.4.3. Der Parameter Surveillance Timeout

Dieser Parameter wird von den Modultypen mit digitalen Ausgängen (16DO, 8DI/DO) zur Verfügung gestellt.

Die Firmware der Module ermöglicht die Konfiguration einer Verzögerungszeit, bevor die Überwachung der Ausgangsströme aktiviert wird. Diese Verzögerungszeit wird als Surveillance Timeout bezeichnet und kann für jeden einzelnen Ausgangskanal eingestellt werden. Die Verzögerungszeit wird nach einer Zustandsänderung des Ausgangskanals gestartet, d.h. wenn dieser aktiviert (nach einer steigenden Flanke) oder deaktiviert (nach einer abfallenden Flanke) wird. Nach Ablauf dieser Zeit wird der Ausgang überwacht, und Fehlerzustände werden durch Diagnose gemeldet. Der Parameter Surveillance Timeout kann von 0 bis 255 ms eingestellt werden. Der Standardwert für diesen Parameter ist 80 ms. Im statischen Zustand eines Ausgangskanals, wenn der Kanal permanent ein-oder ausgeschaltet ist, beträgt der Wert 100 ms.

### 6.4.5. Priorisierter Hochlauf

Der priorisierte Hochlauf wird von den LioN-R Modulen nicht unterstützt. Das Auswahlfeld Priorisierter Hochlauf im Fenster Eigenschaften – Interface (X1) ist daher nicht auszuwählen.

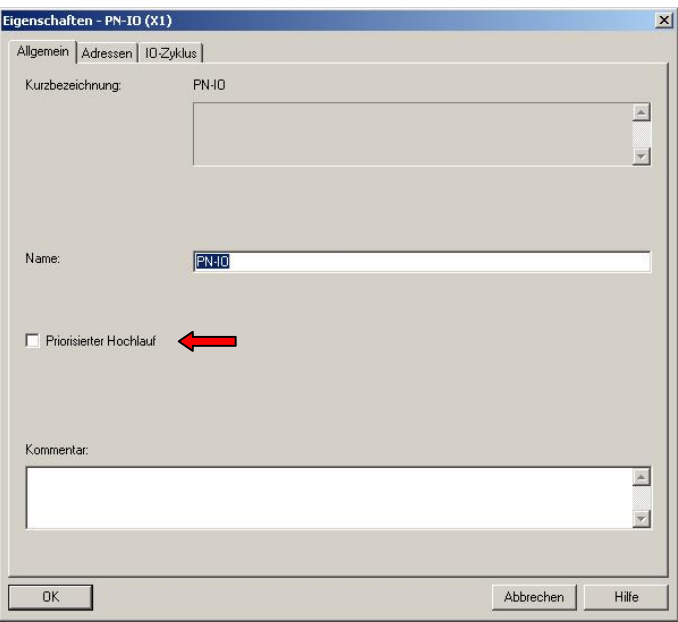

#### 6.4.6. Rücksetzen der LioN-R Module auf Werkseinstellungen

Das Rücksetzen der LioN-R Module auf die Werkseinstellungen erfolgt in STEP7 über den Menüpunkt Zielsystem - Ethernet-Teilnehmer bearbeiten…. Nach Durchsuchen der online erreichbaren Teilnehmer und Auswahl des zurückzusetzenden LioN-R Moduls wird dieses durch Klick auf den Button Zurücksetzen auf die Werkseinstellungen zurückgesetzt.

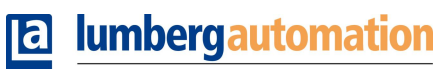

A BELDEN BRAND

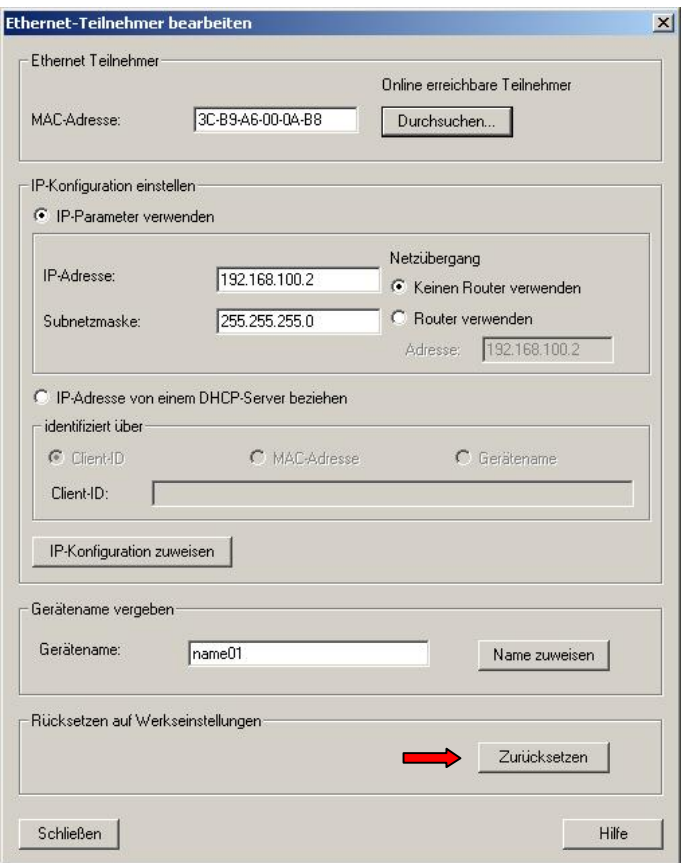

### 7. Zuordnung der Prozessdaten

Dieses Kapitel beschreibt die Zuordnung der Prozessdaten der Steuerung zu den E/A-Kanälen der Module.

# 7.1. Modul 0980 ESL 801-PNET 16DI-M12-R

### 7.1.1. Eingangsdaten

Das Modul liefert zwei Bytes an Statusinformationen der digitalen Eingänge. Die Bitzuordnung ist wie folgt:

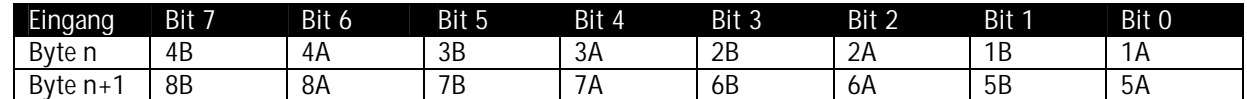

Hierbei sind:<br>1A., 8A:

1st-Zustand des Eingangskanals A (Kontaktpin 4) der M12-Buchsenanschlüsse 1 bis 8.

1B…8B: Ist-Zustand des Eingangskanals B (Kontaktpin 2) der M12-Buchsenanschlüsse 1 bis 8.

# 7.2. Modul 0980 ESL 802-PNET 16DO-M12-R

### 7.2.1. Eingangsdaten

Dieses Modul liefert zwei Byte Eingangsdaten, die den aktuellen Status der Ausgangskanäle wiedergeben.

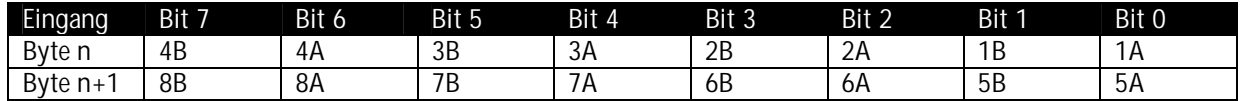

Hierbei sind:

1A…8A: Ist-Zustand des Ausgangskanals A (Kontaktpin 4) der M12-Buchsenanschlüsse 1 bis 8.

1B…8B: Ist-Zustand des Ausgangskanals B (Kontaktpin 2) der M12-Buchsenanschlüsse 1 bis 8.

### 7.2.2. Ausgangsdaten

Dieses Modul erfordert zwei Byte Statusinformationen zur Steuerung der digitalen Ausgänge.

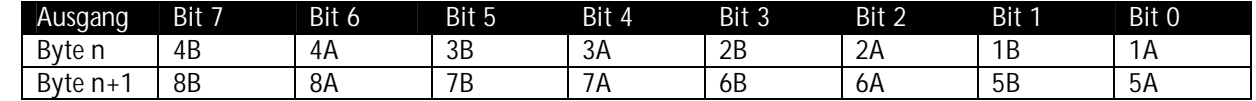

Hierbei sind:

1A…8A: Soll-Zustand des Ausgangskanals A (Kontaktpin 4) der M12-Buchsenanschlüsse 1 bis 8.

1B…8B: Soll-Zustand des Ausgangskanals B (Kontaktpin 2) der M12-Buchsenanschlüsse 1 bis 8.

# 7.3. Modul 0980 ESL 803-PNET 8DI/8DO-M12-R

## 7.3.1. Eingangsdaten

Dieses Modul liefert zwei Byte Eingangsdaten, die den aktuellen Status der Ein- und Ausgangskanäle wiedergeben.

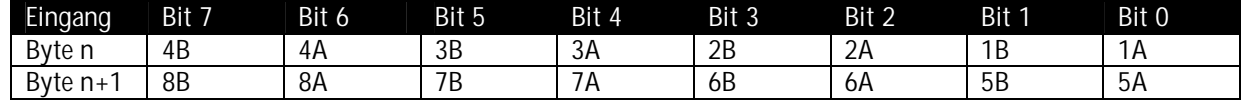

Hierbei sind:

1A…4A: Ist-Zustand des Eingangskanals A (Kontaktpin 4) der M12-Buchsenanschlüsse 1 bis 4.

1B…4B: Ist-Zustand des Eingangskanals B (Kontaktpin 2) der M12-Buchsenanschlüsse 1 bis 4.

5A…5A: Ist-Zustand des Ausgangskanals A (Kontaktpin 4) der M12-Buchsenanschlüsse 5 bis 8.

5B…5B: Ist-Zustand des Ausgangskanals B (Kontaktpin 2) der M12-Buchsenanschlüsse 5 bis 8.

# 7.3.2. Ausgangsdaten

Dieses Modul erfordert ein Byte Statusinformationen zur Steuerung der digitalen Ausgänge.

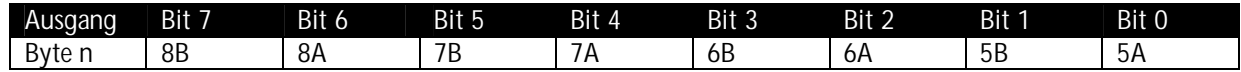

Hierbei sind:

5A…8A: Soll-Zustand des Ausgangskanals A (Kontaktpin 4) der M12-Buchsenanschlüsse 5 bis 8.

5B…8B: Soll-Zustand des Ausgangskanals B (Kontaktpin 2) der M12-Buchsenanschlüsse 5 bis 8.

#### 8. Diagnoseeigenschaften der Module

Die Module bieten ein erweitertes Diagnoseverhalten vor allem für die Ausgangskanäle, welches in diesem Kapitel erläutert wird.

Es gibt fünf verschiedene Arten von Fehlern, die unterschieden werden müssen.

#### 8.1. Kanalfehler

Kanalfehler resultieren aus einem Vergleich zwischen dem Sollwert eines Ausgangskanals, der von einer Steuerung gesetzt wird, und dessen Istwert.

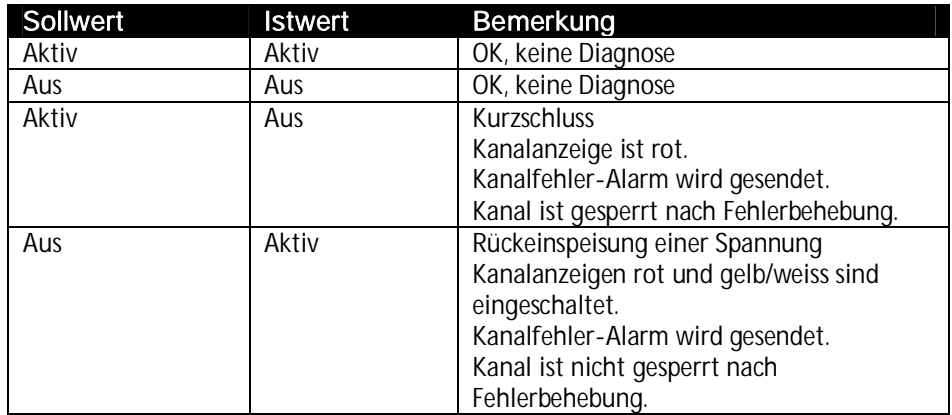

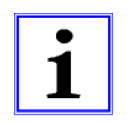

#### WICHTIG!

Sofern beide Ausgangskanäle eines M12-Steckplatzes bei Auftreten eines Kanalfehlers aktiviert sind, werden beide Kanäle gesperrt auch wenn nur ein Kanal betroffen ist. Ist nur ein Kanal aktiviert wird nur dieser bei einem Kanalfehler gesperrt.

Gesperrte Kanäle sind deaktiviert und verbleiben im Zustand Aus, sofern sie nicht durch die Steuerung zurückgesetzt und erneut gesetzt werden.

Bei der Aktivierung eines Ausgangskanals (steigende Flanke des Kanalzustands) bzw. Deaktivierung (fallende Flanke) wird der Kanalfehler für eine Zeitdauer gefiltert, die durch den Parameter Surveillance Timeout bei der Konfiguration des Moduls in der Steuerung festgelegt wird. Der Parameter Surveillance Timeout kann von 0 bis 255 ms eingestellt werden. Die Standardeinstellung ist 80 ms.

Der Filter dient zur Vermeidung von vorzeitigen Fehlermeldungen bei Einschalten einer kapazitiven Last oder Ausschalten einer induktiven Last sowie anderer Spannungsspitzen während einer Statusänderung.

Im statischen Zustand eines Kanals, während dieser dauerhaft ein- oder ausgeschaltet ist, wird eine fest eingestellte Zeit von 100 ms für das Filtern der Fehlermeldung verwendet.

### 8.2. Spannungsfehler an den M12-Steckplätzen / Sensorkurzschluss

Auf jeder M12-Eingangsbuchse der Module liefert der Kontakt 1 ein 24 V-Potential zur Spannungsversorgung. Dieses Potential wird aus der System-/ Sensorspannung U $_{\rm s}$  gewonnen und überwacht.

Im Falle eines Sensorkurzschlusses wird ein Spannungsfehler gemeldet. Beide Kanalanzeigen der M12-Eingangsbuchse leuchten rot und eine Alarmmeldung für beide Kanäle wird gesendet.

Die Fehlermeldung des Spannungsfehlers wird ebenfalls durch den Parameter Surveillance Timeout gefiltert. Die gleichen Parametereinstellungen wie für die Kanalfehler werden auch für die Spannungsfehler verwendet.

# 8.3. Überlast der Ausgangstreiber

Die Ausgangstreiber der Module 0980 ESL 812 - 16DO und 0980 ESL 813 - 8DI/8DO melden einen Fehler, wenn sie eine Überlast feststellen.

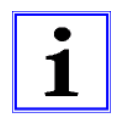

#### WICHTIG!

Sind beide Ausgangskanäle eines M12-Steckplatzes bei Auftreten einer Überlast aktiviert, werden beide Kanäle gesperrt. Ist nur ein Kanal bei Überlast aktiv, wird nur dieser gesperrt. Gesperrte Kanäle müssen von der Steuerung zurückgesetzt werden, bevor sie wieder verwendet werden können.

Bei einer Überlast leuchtet die Statusanzeige des aktiven Ausgangskanals rot auf. Sind beide Ausgangskanäle eines M12- Steckplatzes während einer Überlast aktiv, leuchten beide Statusanzeigen rot auf.

Ein Kanalfehler-Alarm wird an den PROFINET IO-Controller gesendet.

Der Überlast-Fehler wird durch den Parameter Surveillance Timeout gefiltert. Die gleiche Einstellung des Parameters Surveillance Timeout gilt für die Kanal-, Spannungs-und Überlast-Fehler, die in den Kapiteln 8.1 und 8.2 erläutert wurden.

### 8.4. Fehler der Aktorversorgung UL

An den Anschlüssen für die Spannungsversorgung der Aktorik wird die Höhe des Spannungswertes global und modulbezogen überwacht.

Falls die Aktorikversorgung U<sub>L</sub> den Spannungswertebereich von 18 V bis 30 V unter- bzw. überschreitet, wird ein Fehler gemeldet.

Die Anzeige U<sub>L</sub> leuchtet rot auf.

Ein Unterspannungs-Alarm wird an den PROFINET IO-Controller gesendet.

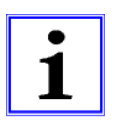

### WICHTIG!

Jeder Ausgangskanal wird gesperrt, sofern dieser bei gleichzeitigem Vorhandensein des Fehlers der Versorgungsspannung U<sub>L</sub> aktiviert ist. Das heißt, der Ausgangskanal muss für den korrekten Betrieb durch die Steuerung zurückgesetzt werden, wenn der Status der Versorgungsspannung U<sub>L</sub> sich wieder normalisiert.

Wir empfehlen, alle Ausgangskanäle durch die Steuerung zu deaktivieren, sobald die Unterspannung erkannt wird. Andernfalls wird jeder aktive Ausgangskanal wegen seiner Verriegelung einen Alarm erzeugen, wenn der Spannungswert sich wieder normalisiert.

Dieser Fehler wird durch eine feste Filterzeit von 300 ms gefiltert.

### 8.5. Fehler der System-/Sensorversorgung U<sub>s</sub>

Die Höhe des Spannungswertes der System-/Sensorversorgung wird ebenfalls global überwacht. Ein Unterschreiten bzw. Überschreiten des Spannungsbereiches von 18 bis 30 V erzeugt eine Fehlermeldung.

Die Anzeige U<sub>s</sub> leuchtet rot auf und ein Unterspannungs-Alarm wird gesendet.

Dieser Fehler hat keine Auswirkungen auf die Ausgänge und wird nicht gefiltert, sondern sofort gemeldet.

## 8.6. Diagnoseanzeige im integrierten Webserver

Die LioN-R Module zeigen die Fehlerdiagnose auf der Statusseite des integrierten Webservers an. Für den Aufruf der Statusseite beachten Sie bitte das nachfolgende Kapitel dieses Handbuchs.

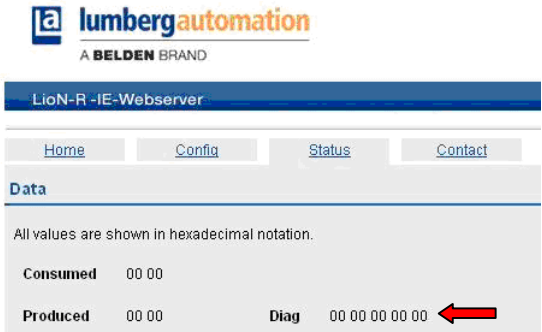

Im Datenbereich der Statusseite werden abhängig vom Modul bis zu 5 Bytes Diagnosedaten dargestellt. Die Diagnosebytes in der Reihenfolge von links nach rechts sind dabei folgendermaßen aufgebaut:

#### a) Modul 0980 ESL 801-PNET 16DI-M12-R

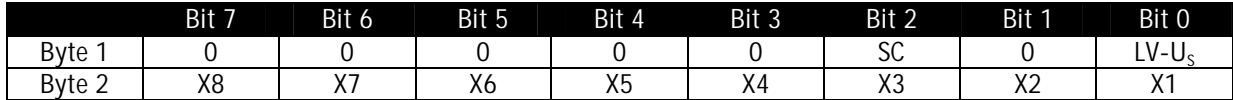

Legende:

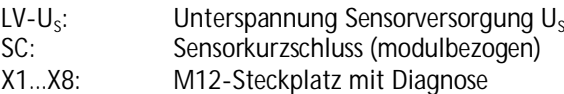

b) Modul 0980 ESL 802-PNET 16DO-M12-R

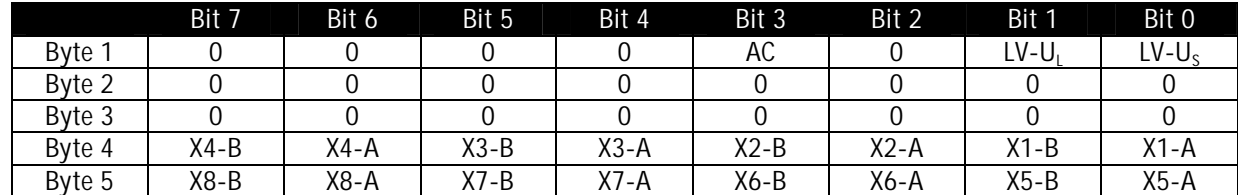

Legende:

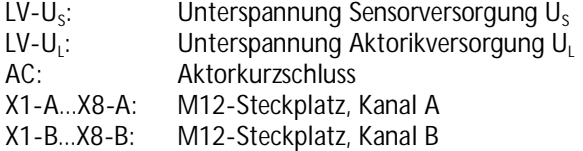

#### c) Modul 0980 ESL 803-PNET 8DI/8DO-M12-R

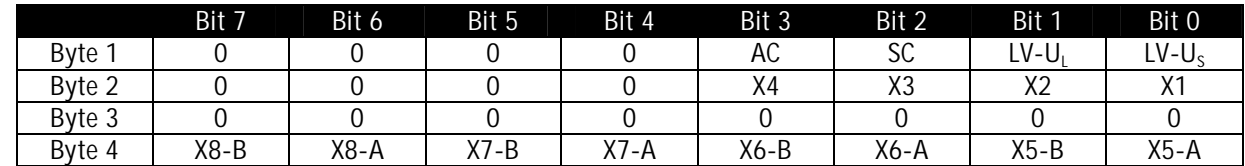

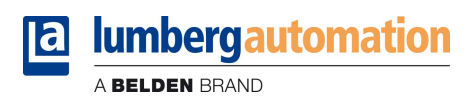

Legende:

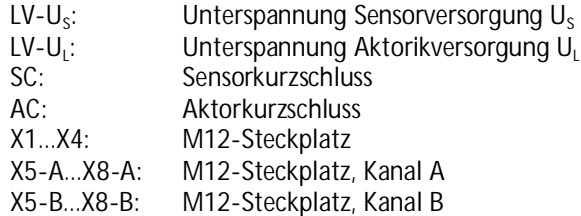

# 8.7. Alarm- und Fehlermeldungen der LioN-R Module über PROFINET

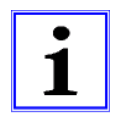

Hinweis: Die Übermittlung der Alarm- und Fehlermeldungen über PROFINET wird nur ausgeführt, wenn bei der Konfiguration der Module in der Steuerung der Parameter für die Diagnose aktiviert wird.

Erkennen die beiden LioN-R Module einen Fehlerzustand, so lösen sie eine Alarmmeldung aus. Die Module unterstützen Diagnosealarme. Diagnosealarme werden ausgelöst bei Peripheriefehlern, wie zum Beispiel Überlast, Kurzschluss, Unterspannung.

Ein Alarm wird sowohl bei einem kommenden Ereignis (z. B. Sensorkurzschluss), als auch bei einem gehenden Ereignis ausgelöst.

Die Auswertung der Alarme erfolgt in Abhängigkeit des eingesetzten PROFINET IO-Controllers.

### 8.7.1. Alarmauswertung in STEP7

In STEP7 wird die Bearbeitung des Anwenderprogramms durch das Auslösen eines Diagnosealarms unterbrochen und ein Diagnosebaustein aufgerufen. Folgende Bausteine werden verwendet:

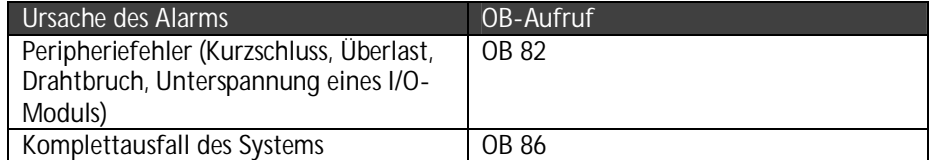

Anhand des aufgerufenen OBs und seiner Startinformation werden bereits erste Informationen über die Fehlerursache und Fehlerart geliefert. Detailliertere Informationen über das Fehlerereignis erhalten Sie im Fehler-OB durch den Aufruf des SFB 54 RALRM (Alarmzusatzinfo lesen). Der SFB 54 muss hierzu im jedem Fehler-OB aufgerufen werden.

Ist der aufgerufene Fehler-OB in der CPU nicht vorhanden, so geht diese in den Betriebszustand STOP.

Es ist auch möglich, einen Diagnosedatensatz über seine Datensatznummer mit Hilfe des Systemfunktionsbausteins SFB 52"RDREC" im OB 1 aufzurufen.

### 8.7.2. Struktur der Diagnosedatensätze

Für die Darstellung der Diagnosedatensätze wird die Blockversion 0x0101 und die Formatkennung (USI, User Structure Identifier) 0x8000 genutzt.

Die Datenwerte ChannelNumber und ChannelErrorType enthalten in Abhängigkeit des aufgetretenen Fehlers die folgenden Werte:

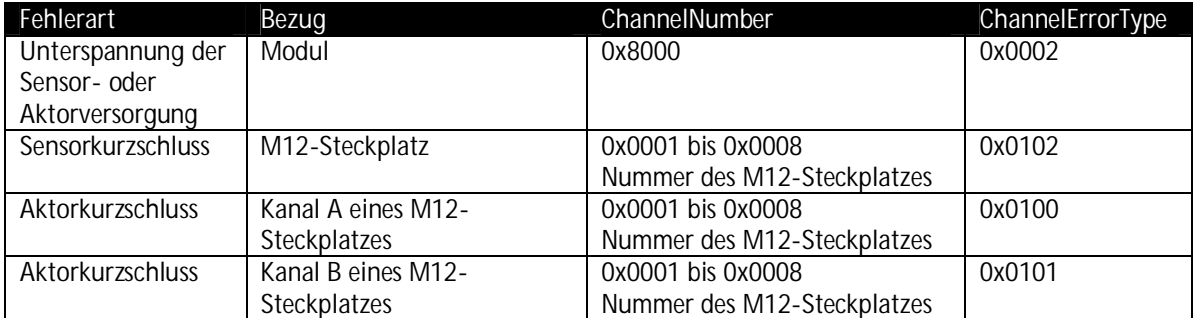

Bei einer Anhäufung von Fehlern wird der Abschnitt Kanaldiagnose mit den Datenwerten ChannelNumber, ChannelProperties und ChannelErrorType für jeden Fehler im Diagnosedatensatz wiederholt. Die nachfolgenden Bilder verdeutlichen diesen Zusammenhang anhand der Onlinediagnose in STEP 7.

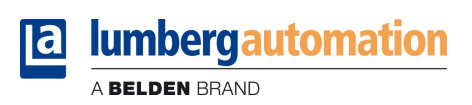

Für die Anzeige der Diagnose in STEP 7 wählen Sie im Hardwaremanager das gestörte I/O-Modul durch einen Mausklick aus und öffnen die Onlinediagnose mit dem Menüpunkt Zielsystem - Baugruppenzustand - IO-Device Diagnose.

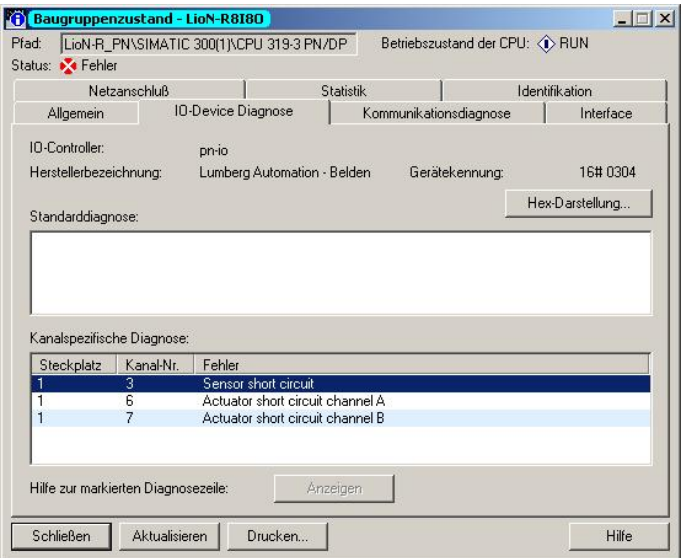

Die Betätigung des Buttons Hex-Darstellung im obigen Fenster liefert die Darstellung des Diagnosedatensatzes im Hexadezimalformat und dessen Struktur.

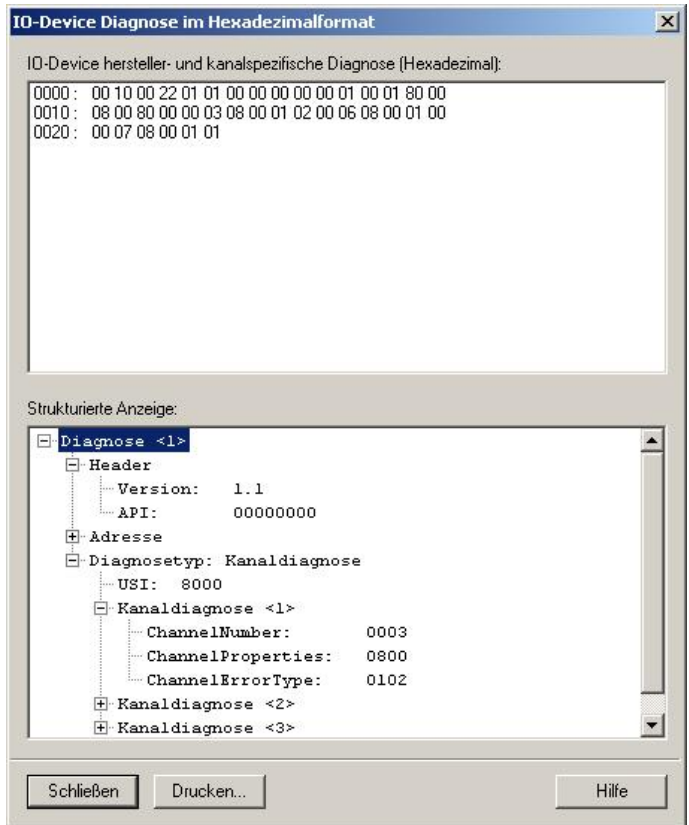

#### 9. Der integrierte Webserver

Die LioN-R Module verfügen über einen integrierten Webserver, welcher Funktionen für die Konfiguration der Module und das Anzeigen von Status- und Diagnoseinformationen zur Verfügung stellt.

Mit Hilfe eines Standard-Webbrowsers kann über eine bestehende TCP/IP-Verbindung auf die bereitgestellten Funktionen zugegriffen werden.

Für die Nutzung des Webservers benötigen die Module eine eigene IP-Adresse. Gemäß PROFINET-Standard werden alle PROFINET IO-Geräte mit der IP-Adresse 0.0.0.0 ausgeliefert. Folglich müssen den Modulen vor Verwendung des Webservers eine von der Werkseinstellung abweichende, freie IP-Adresse zugewiesen werden. Die Zuweisung der IP-Adresse kann beispielsweise mit STEP7 erfolgen, siehe Kapitel 6 dieses Handbuchs.

Sofern der PROFINET IO-Controller die IP-Adresse selbst zuweist, kann die zugewiesene IP-Adresse zum Aufruf des Webservers verwendet werden.

### 9.1. Die Startseite (Home)

Geben Sie in der Adresszeile Ihres Webbrowsers http://, gefolgt von der IP-Adresse ein, z.B. http://192.168.100.2. Falls sich die Startseite der Module nicht öffnet, überprüfen Sie Ihre Browser- und Firewalleinstellungen.

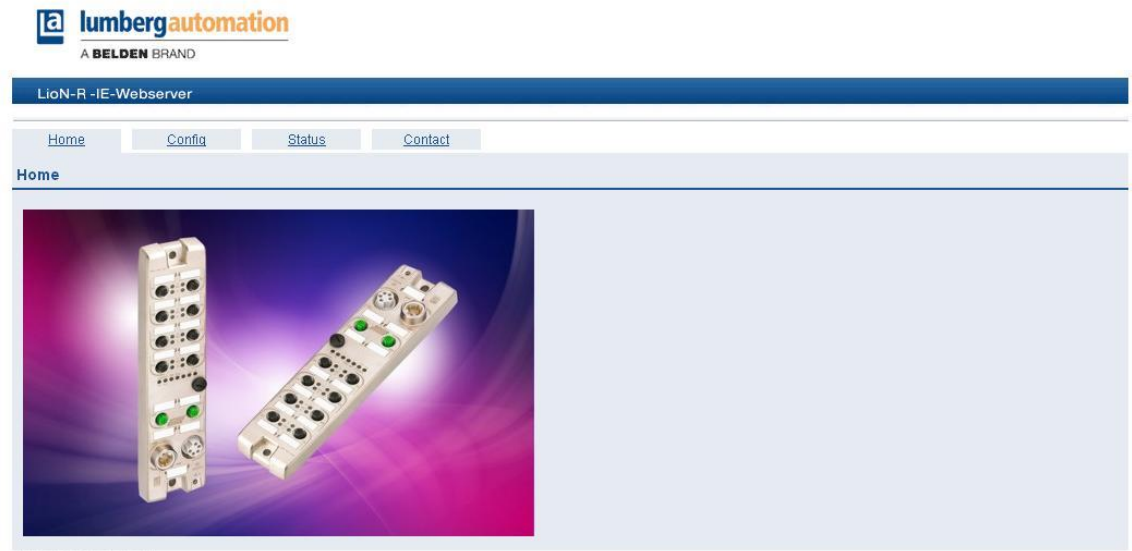

# 9.2. Die Konfigurationsseite (Config)

Bei Auswahl des Menüpunktes "Config" in der Menüzeile des Startfensters öffnet sich ein neues Fenster mit den Konfigurationsmöglichkeiten.

#### **12 lumbergautomation** A BELDEN BRAND LioN-R-IE-Webserver Home and the state of the state of the state of the state of the state of the state of the state of the state of the state of the state of the state of the state of the state of the state of the state of the state of the s Config and Status Status Contact Config **Restore Factory Settings** Restoring factory settings affect all network parameter, including PROFINET settings like Name of Station.<br>Applying the factory settings will cause all network connection to be closed! Please confirm to restore the factory settings and reset the device. Apply

Auf dieser Seite können Sie die Module auf die Werkseinstellungen zurücksetzen. Aktivieren Sie hierzu das Kontrollkästchen und betätigen Sie die Schaltfläche "Apply".

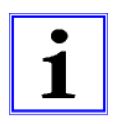

#### HINWEIS!

Bitte beachten Sie, dass durch das Rücksetzen auf die Werkseinstellungen auch der PROFINET-Name und die IP-Adresse der Module wieder auf die Standardwerte eingestellt werden. Der Zugriff auf den Webserver der Module und der Datenaustausch im PROFINET Netzwerk funktionieren nach der Rückstellung unter Umständen nicht mehr.

### 9.3. Die Statusseite (Status)

Diese Seite gibt im oberen Abschnitt eine Information über den aktuellen Status der E/A-Kanäle und der Diagnose. Die E/A-Daten werden in Form von zwei Bytes in hexadezimaler Schreibweise angegeben. Die Diagnose der Module umfasst fünf Bytes.

Der untere Abschnitt auf der Statusseite enthält Angaben über den aktuellen Status der beiden Ethernet-Ports der Module hinsichtlich Verbindung, Übertragungsrate und Übertragungsmodus.

Im Bereich "General Information" finden Sie systembezogene Informationen zur Laufzeit der Module, Firmwareständen und Herstellungsangaben.

Die Status-Informationen dieser Seite werden erst nach erneutem Aufruf bzw. Aktualisieren der Seite im Webbrowser aktualisiert.

**a** lumbergautomation

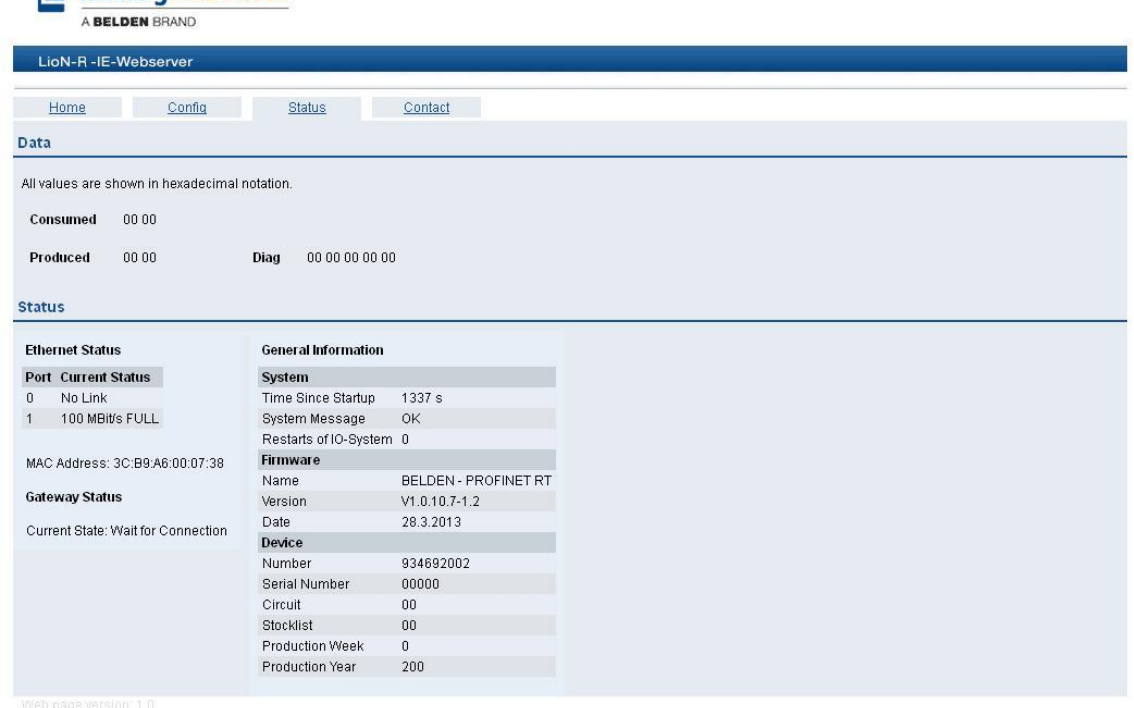

# 9.4. Die Seite mit Kontaktangaben (Contact)

Die Seite stellt Angaben zur Firmenadresse, Telefonnummern und Emailadressen für die technische Unterstützung zur Verfügung.

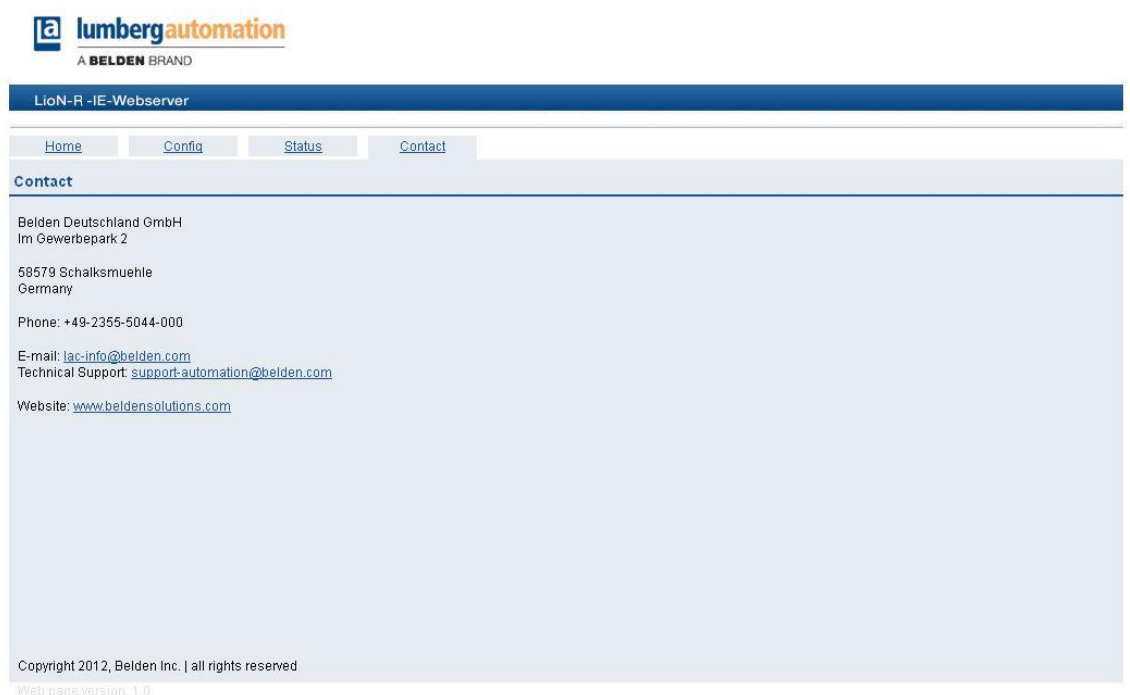

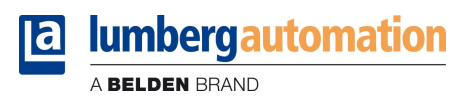

#### 9.5. Auslesen der Prozess- und Diagnosedaten mit Hilfe des integrierten Webservers

Die Prozess- und Diagnosedaten der LioN-R E/A-Module können mit Hilfe des integrierten Webservers ausgelesen werden. Der Webserver stellt die Daten im standardisierten JSON-Format bereit. Der Zugriff auf die Daten erfolgt über die Webseite:

http://[IP-Adresse]/data.jsn

In höheren Programmiersprachen werden die Prozess- und Diagnosedaten über HTTP-Requests ausgelesen. Das folgende Beispiel verwendet das GET Kommando in einem HTTP-Request um die Daten zu erhalten:

HTTP-Request: GET /data.jsn HTTP/1.1

HTTP-Response: HTTP/1.1 200 OK Server: servX Content-Length: 57 Content-Type: application/json

{"consumed": [36],"produced": [0,0],"diag": [12,4,0,36]}

Die Antwort hat die folgende Objektstruktur (modulabhängig):

- Prozessdaten
	- **Produced (Eingänge): Array[a,b]**
	- Consumed (Ausgänge): Array[a,b]
- Diagnose
	- $\blacksquare$  Diag: Array[a,b,c,d,e]

# 10. Technische Daten

# 10.1. Allgemeine Daten

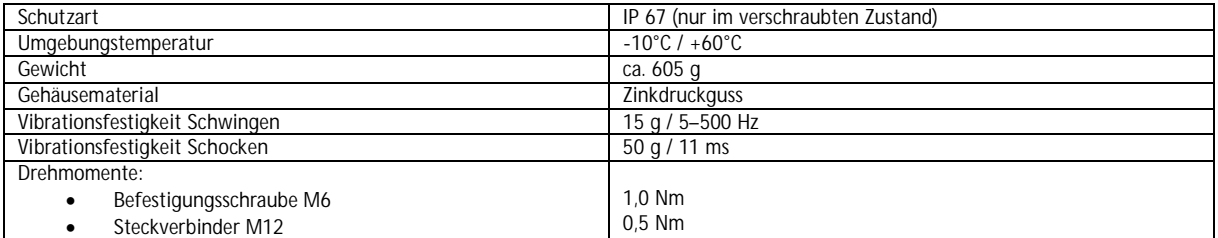

# 10.2. Technische Daten zum Bussystem

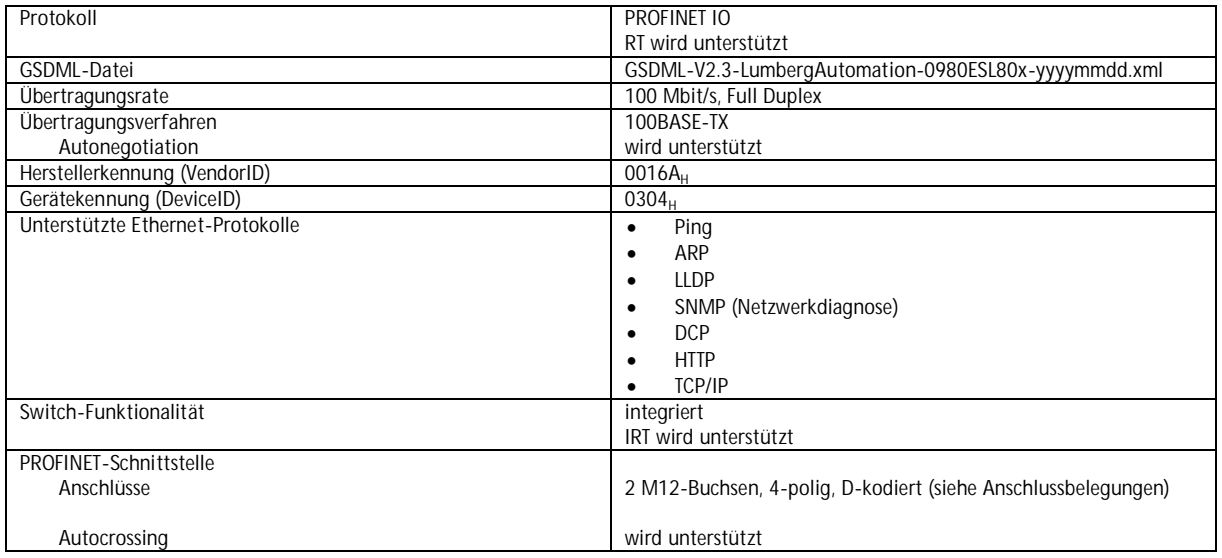

# 10.3. Technische Daten der Stromversorgung für die Modulelektronik / Sensorik

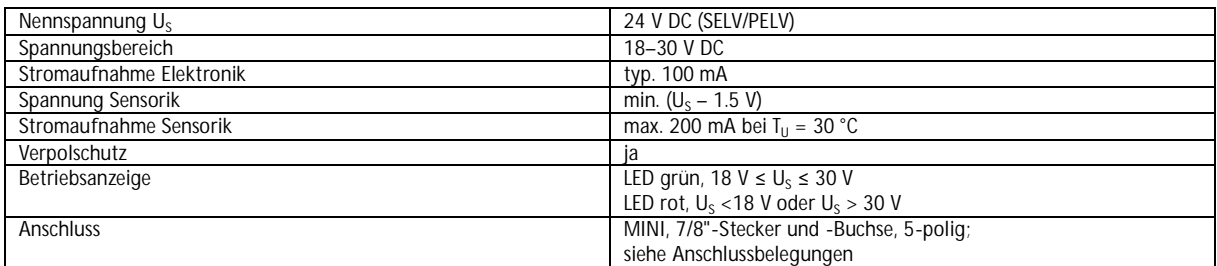

# 10.4. Technische Daten der Stromversorgung Aktorik

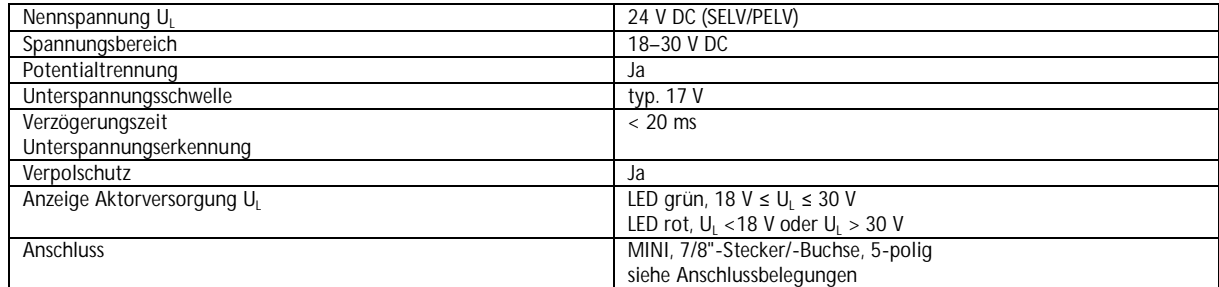

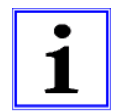

#### Wichtiger Hinweis!

Der Verpolschutz funktioniert nur, wenn die Versorgung der Aktorik über eine Überstromsicherung (10 A, mT) abgesichert und bei einem Kurzschluss nach spätestens 10–100 ms abgeschaltet wird.

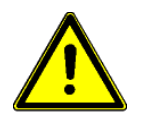

ACHTUNG! Ein Netzteil mit Stromregelung oder eine falsche Sicherung führen im Verpolungsfall zur Zerstörung des Moduls.

# 10.5. Technische Daten der Eingangsstufen

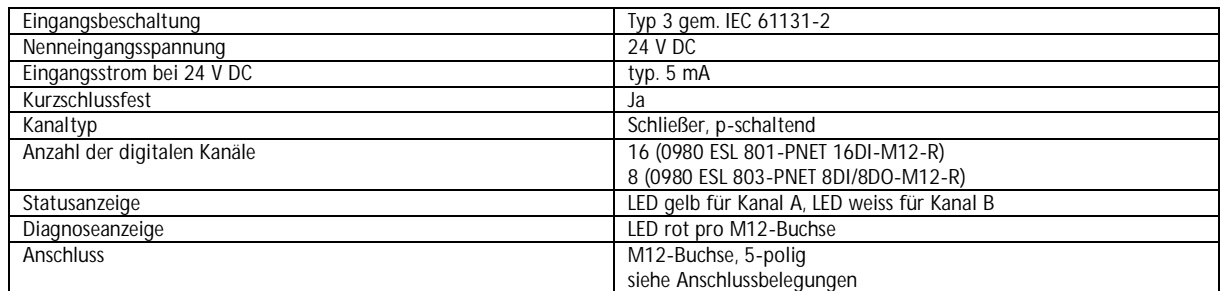

# 10.6. Technische Daten der Ausgangsstufen

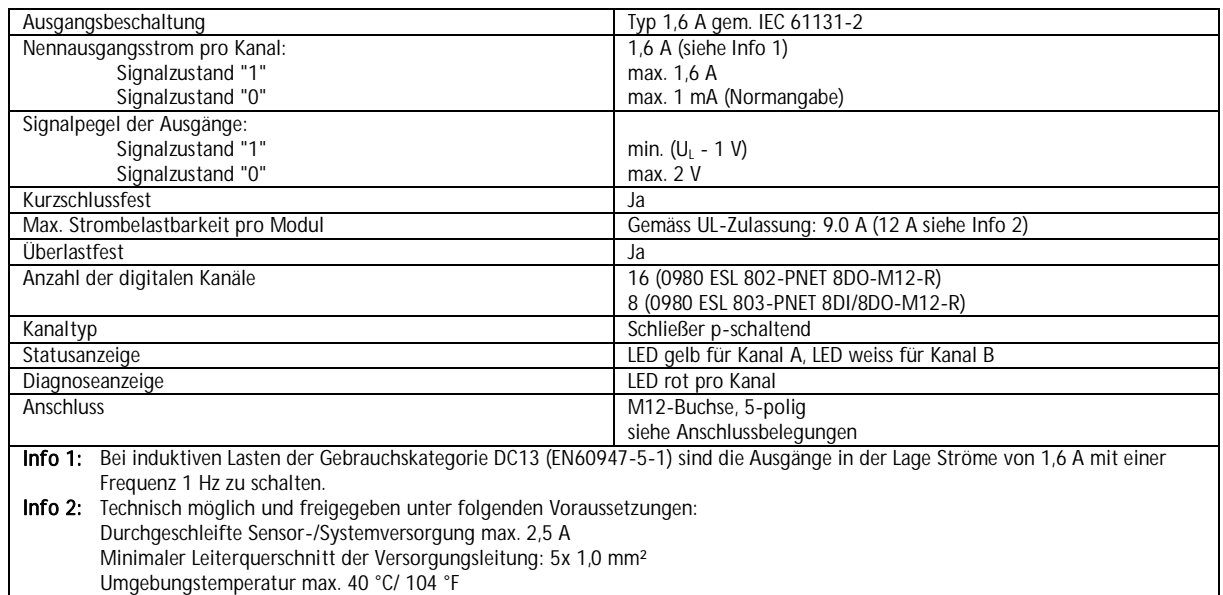

# 10.7. LED-Anzeigen

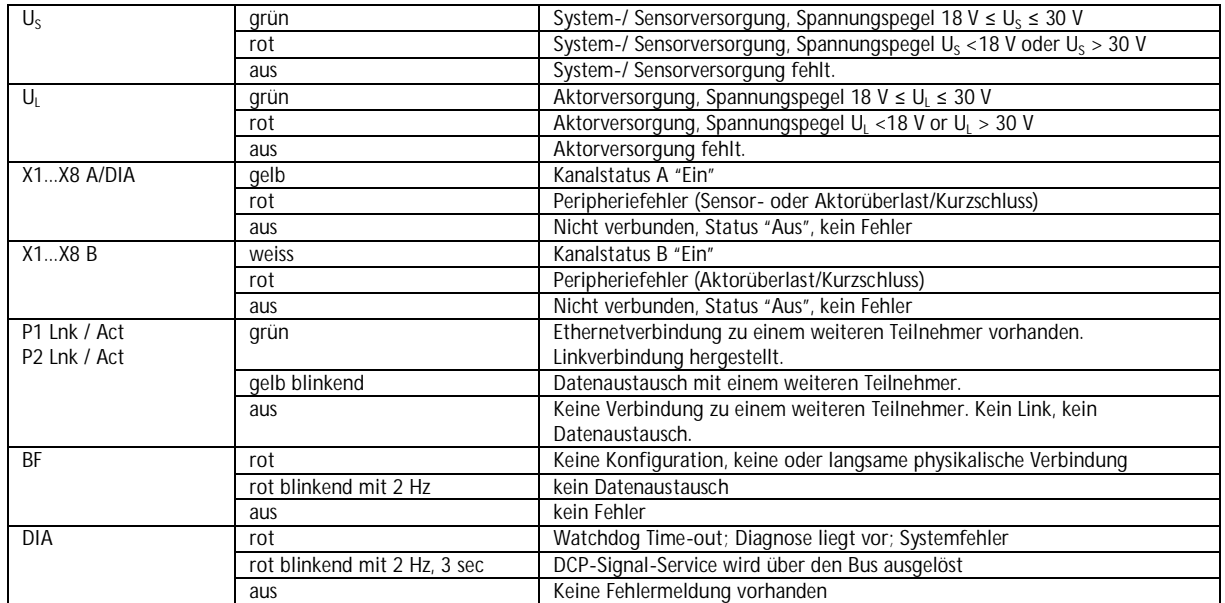

# 11. CE-Konformitätserklärung

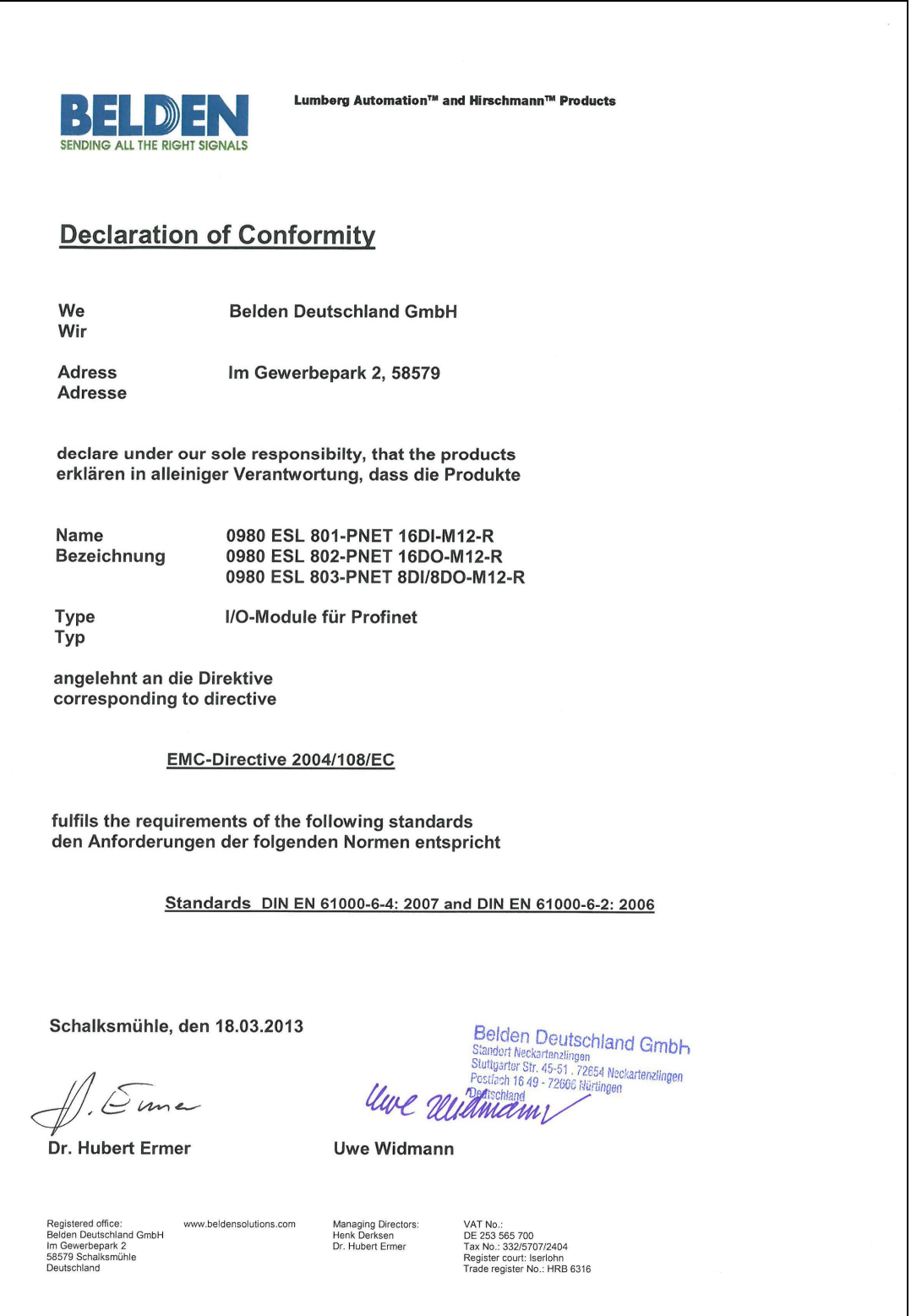